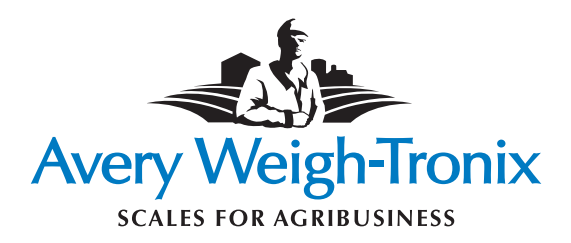

モデル **640** シリーズ インジケータ

モデル **640XL** 

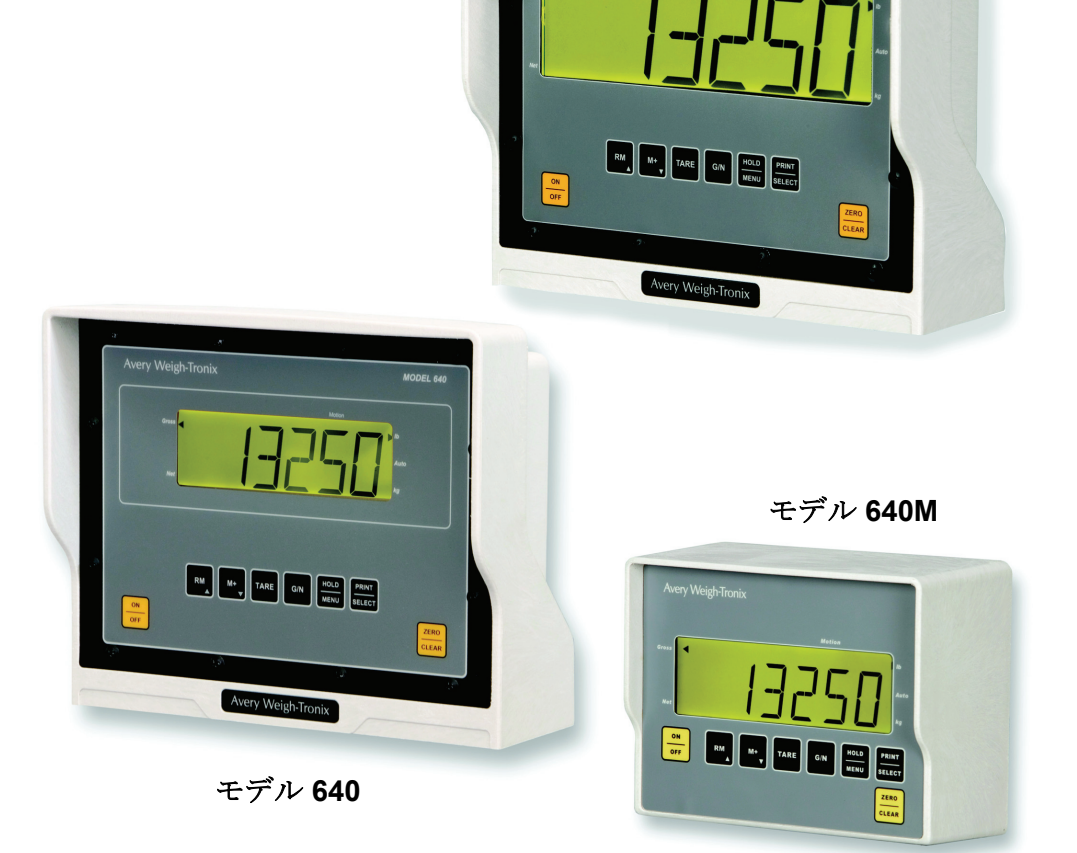

**Wery Weigh-Tronix** 

モデル *640* 

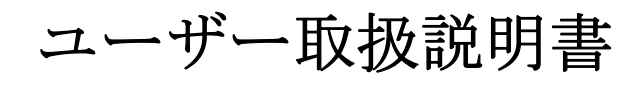

日本語

モデル *640* インジケータ シリーズ ユーザー取扱説明書

#### **©Avery Weigh-Tronix LLC, 2008.** 無断複写・複製・転載を禁じます。

本書に含まれる情報の所有権は Avery Weigh-Tronix, Inc に帰属しま す。弊社は、この情報の提供にあたり、誤りや省略がないことを保 証するものではありません。本書は、そのいかなる部分も、同意書 もしくはその他の書面による認可なしに複製または使用することは 禁じられています。著作権ならびに複製と使用に関する前述の制限 は、当該情報を体現する上でのすべての媒体に及びます。

Avery Weigh-Tronix は Weigh-Tronix, Inc のトレードネームです。

#### 商標

Avery Weigh-Tronix、Avery Berkel、Dillon、NCI、およびSalter Brecknell は、一部の管轄区域では登録商標となっています。

本書で使用されているサードパーティーの全ブランドならびに全製品 名については、商標もしくは登録商標は各当該当事者に帰属します。

#### 重要

機器のプログラミングまたは構成は、必ず関連の規格および法規の すべてに準拠する形で行ってください。本マニュアルの掲示例には、 一般状況では規格に適応していない場合もあります。

# 適合宣言

# アメリカ合衆国

本機は、FCC 規則第 15 章に定められたクラス A デジタル機器に関する規制要 件に従って所定の試験が実施され、これに適合するものと認定されています。 これらの規制要件は、本機が商業的環境で稼動する場合に、有害な電波干渉に 対する適切な保護を提供するためのものです。本機は電磁波を発生、使用し、 外部に放射することがあります。取扱説明書に従って設置および使用しない場 合は、無線通信に対する有害な干渉の原因となる場合があります。住宅地域に おける本機の使用は有害な電波干渉を引き起こすことがあり、その場合ユー ザーは自己負担で電波干渉の問題を解決する必要があります。

#### カナダ

本装置は、カナダ通信省の無線干渉規制に記載の、デジタル機器からの無線ノ イズ発生に対するクラス A の限度を超えていません。

#### 欧州諸国

#### 警告

本機器はクラス A 製品です。本製品は、住宅環境においては無線干渉を起こす ことがあり、その場合ユーザーは適切な処置を講じることを求められる場合が あります。

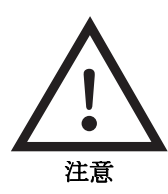

注意 : バッテリーが正しく取り付けられていない場合、爆発の危険があります。 交換の際はメーカーが推奨するタイプと同一もしくは同等の製品のみを使用 してください。使用済みのバッテリーは、必ずメーカーの指示に準じて廃棄し てください。

注意 : 本機器の電源コードは機器の主電源として機能します。電源のオン/オ フ操作を容易に行えるよう、この電源コードを差し込むコンセントは、機器の 近くのアクセスしやすい位置のものを選んでください。

# 目次

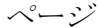

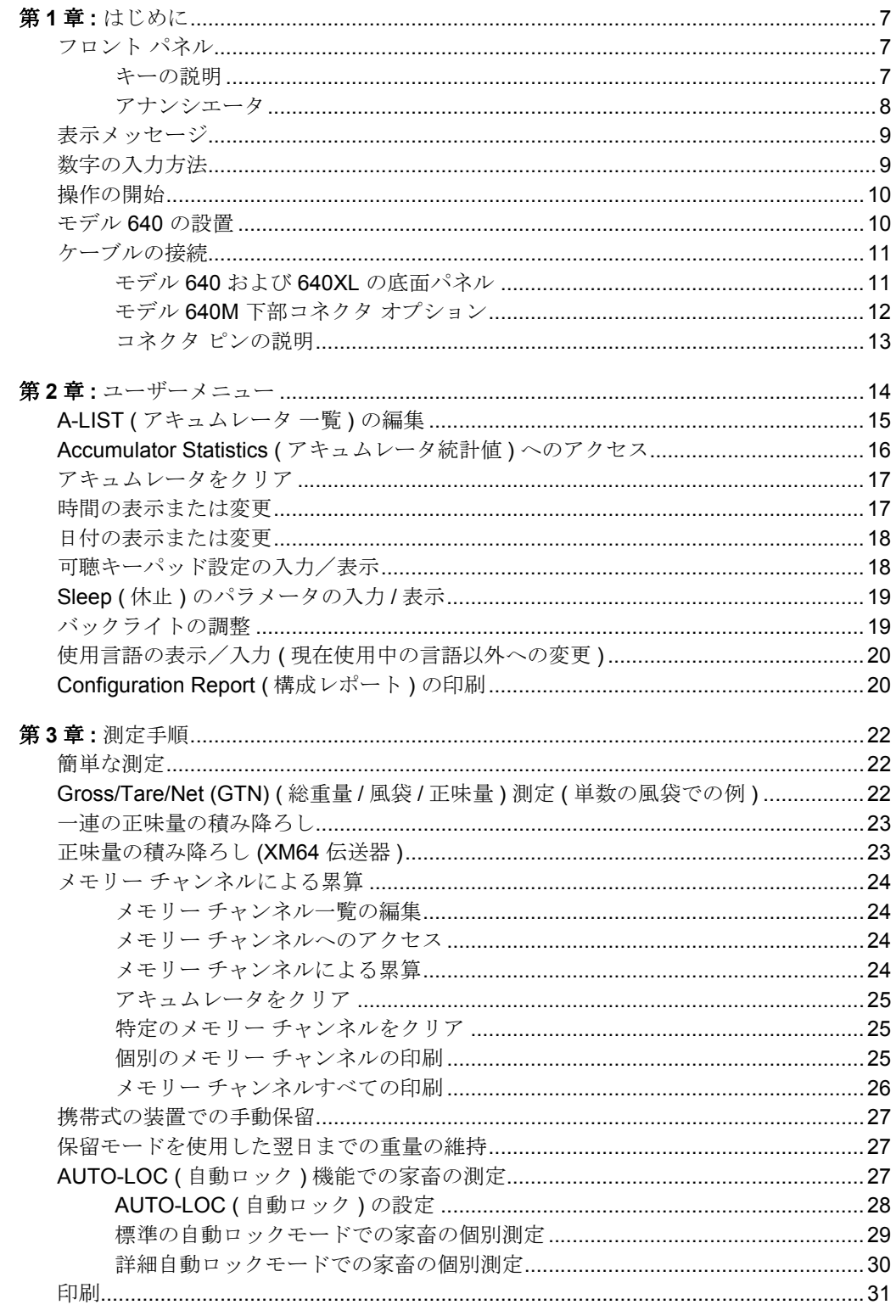

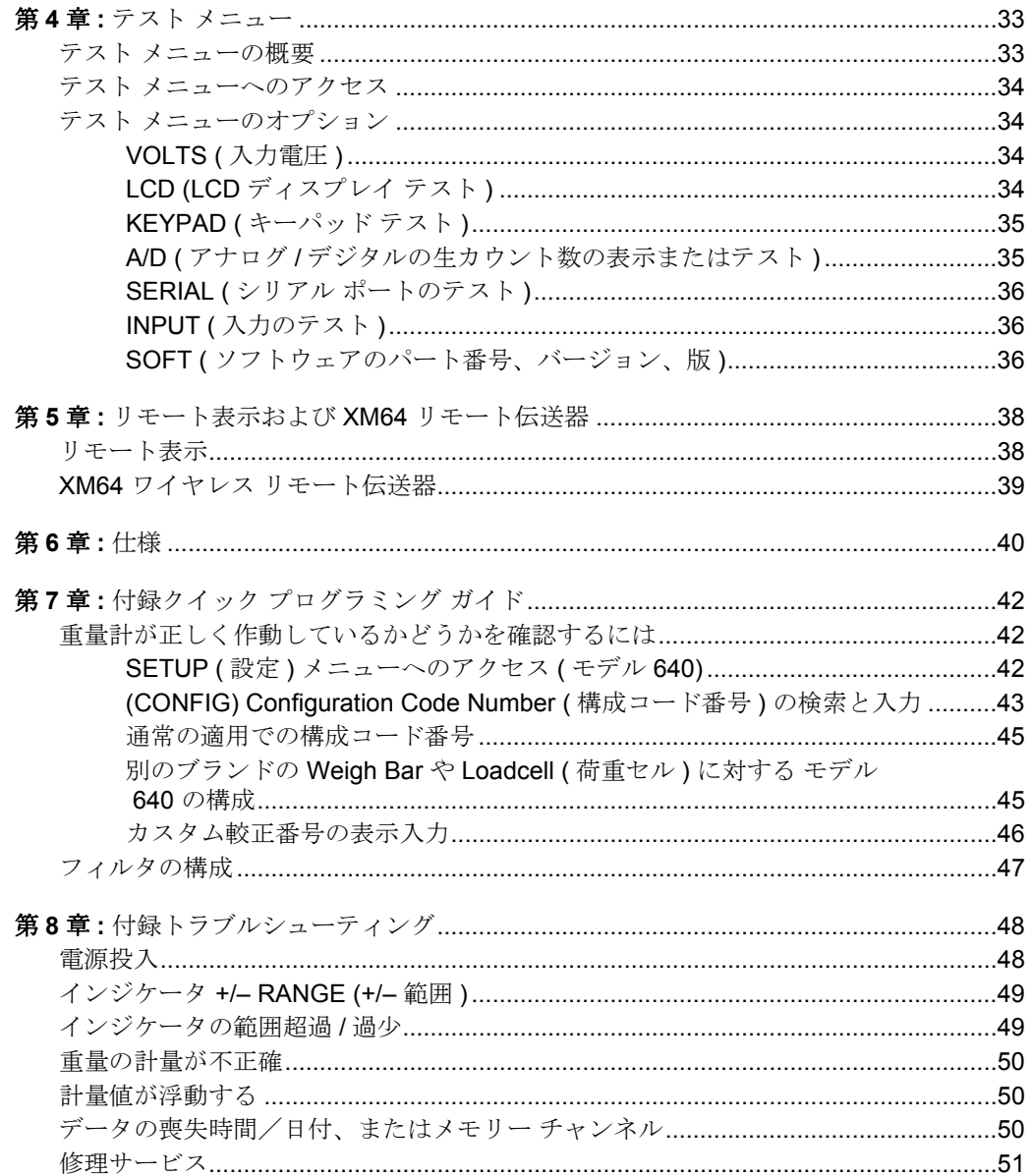

# <span id="page-6-0"></span>はじめに<br>**1**

本書は、モデル *640*、*640XL*、*640M* <sup>の</sup> インジケータ、ならびにモデル *RD40XL*、*RD40*、*RD40RF* のリモート 表示を対象としています。

このマニュアルには、Avery Weigh-Tronix モデル 640 インジケータ およびリ モート表示製品の操作に必要な情報が掲載されています。

本書の主要なセクションには、上記の「はじめに」のように、黒い帯の中に番 号と見出しがつけられています。小見出しは左側に記載されています。指示と テキストがページの右側に掲載されています。左側には注記やヒント、特別な 指示が記載されていることもあります。

# <span id="page-6-1"></span>**1.1** フロント パネル

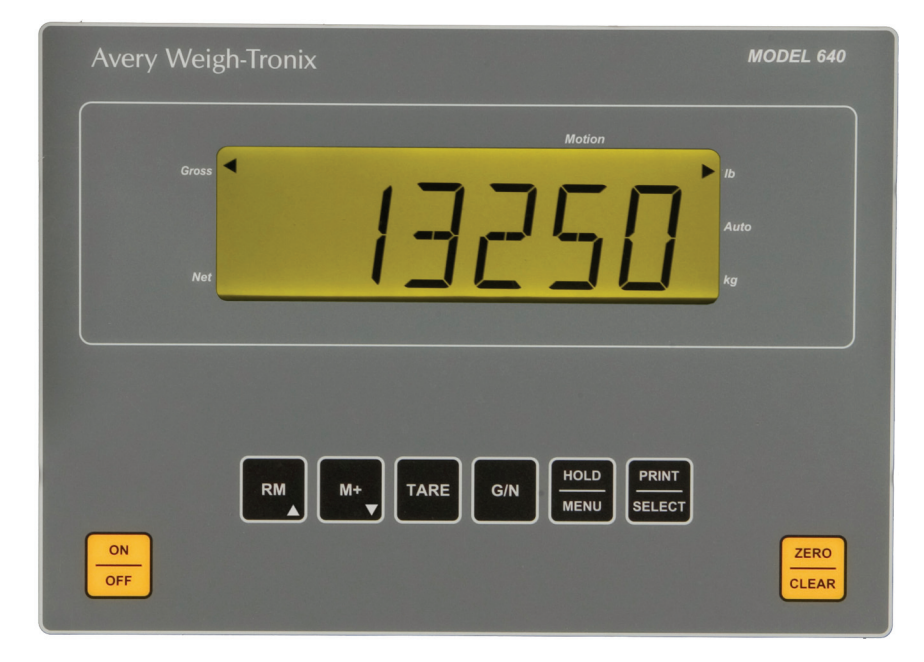

モデル 640 インジケータの前面は 1.1 のようになっています。

図 **1.1** フロント パネル

本書では、キーの名前は大文字、かつ 太字で表されています。例:**TARE**、 **G/N (** 風袋、総重量 **/** 正味量 **)**、など。

アナンシエータは斜字体で表されて います。例 *: G/N (* 総重量 */* 正味量 *)*、 *Lb (* ポンド *)*、など。

ディスプレイに表示されるメッセージ は、太字の斜字体になっています。例: *HELLO*、*LO-BAT (* こんにちは、バッ テリー低下)、など。

<span id="page-6-2"></span>キーの説明 キーは全部で 8 個あります。[**ON/OFF (** オン **/** オフ **)**] 以外のキーはすべて、 フィードバック音を発します (音量は低、中、高に設定できます)。

> **ON/OFF (** オン **/** オフ **)** 装置の電源を入れる / 切る際に押します。 **TARE (** 風袋 **)** 重量計で風袋を量る際に押します。 **ZERO/CLEAR (** ゼロ **/** クリア **)** G/N 重量値をゼロにする際に押します。メモリチャンネ ルをクリアする際にも使用します。 **G/N (** 総重量 **/** 正味量 **)** このキーを押すと、総重量と正味量の選択肢を切り替え られます。

- **HOLD/MENU (** 保留 **/** メニュー **)** このキーを押すと、ディスプレイの重量値を表示したま まで保留できます。キーをもう一度押すと保留モードは オフになります。該当の重量値は装置をオフにしてもメ モリーに保存され、装置を再度オンにした時点でこの重 量は再び表示されます。またこのキーは、メニュー構造 の右側に移動するためにも使用できます。またこのキー では数字入力カーソルを 1 スペース分右側に移動させる こともできます。この手順は、本マニュアルの[「ユーザー](#page-13-1) メニュー」[\(ページ](#page-13-1)14)に記載されています。
- **PRINT/SELECT (** 印刷 **/** 選択 **)** 接続されているデータ収集デバイス、プリンタ、TDM、コ ンピュータにデータを転送する際に押します。またこの キーは、メニュー構造で下側に移動するためにも使用で きます。
- **RM** メモリーチャンネルにアクセスし、インジケータがこの チャンネルに累算できるようにする際に押します。また このキーでは数字の入力中に値を増加させることもでき ます。
- M+ **M+ The Team 重量値を累算する際に押します。またこのキーでは数字** の入力中に値を減少させることもできます。

<span id="page-7-0"></span>

- アナンシエータ ナンション モデル 640 では、Lb (ポンド)、kg (キログラム)、G/N (総重量/正味量)、Net ( 正味量 )、Auto ( 自動 )、Motion ( 動作 ) に対して 6 個の三角形のアナンシエー タを使用しています。
	- **(** 総重量 **/** 正味量 **)** 装置が総重量 / 正味量モードであることを示します。
	- **NET (** 正味量 **)** 装置が正味量モードであることを示します。

**G/N** 

- **MOTION (** 動作 **)** 重量計による動作があった場合に表示されます。これは 安定度ウィンドウのパラメータに基づいています。『サー ビス マニュアル』を参照してください。
- **Lb (ポンド)** 測定は現在ポンドで行われていることを示します。
- **AUTO (** 自動 **)** 装置が AUTO-LOC ( 自動ロック ) 用にプログラムされて いる場合に表示されます。AUTO-LOC 機能は家畜の重量 を測定する際に使用します。「*[AUTO-LOC \(](#page-26-3)* 自動ロック *)*  [機能での家畜の測定」](#page-26-3)(ページ27)を参照してください。
- **Kg (** キログラム **)** 測定は現在キログラムで行われていることを示します。

<span id="page-8-0"></span>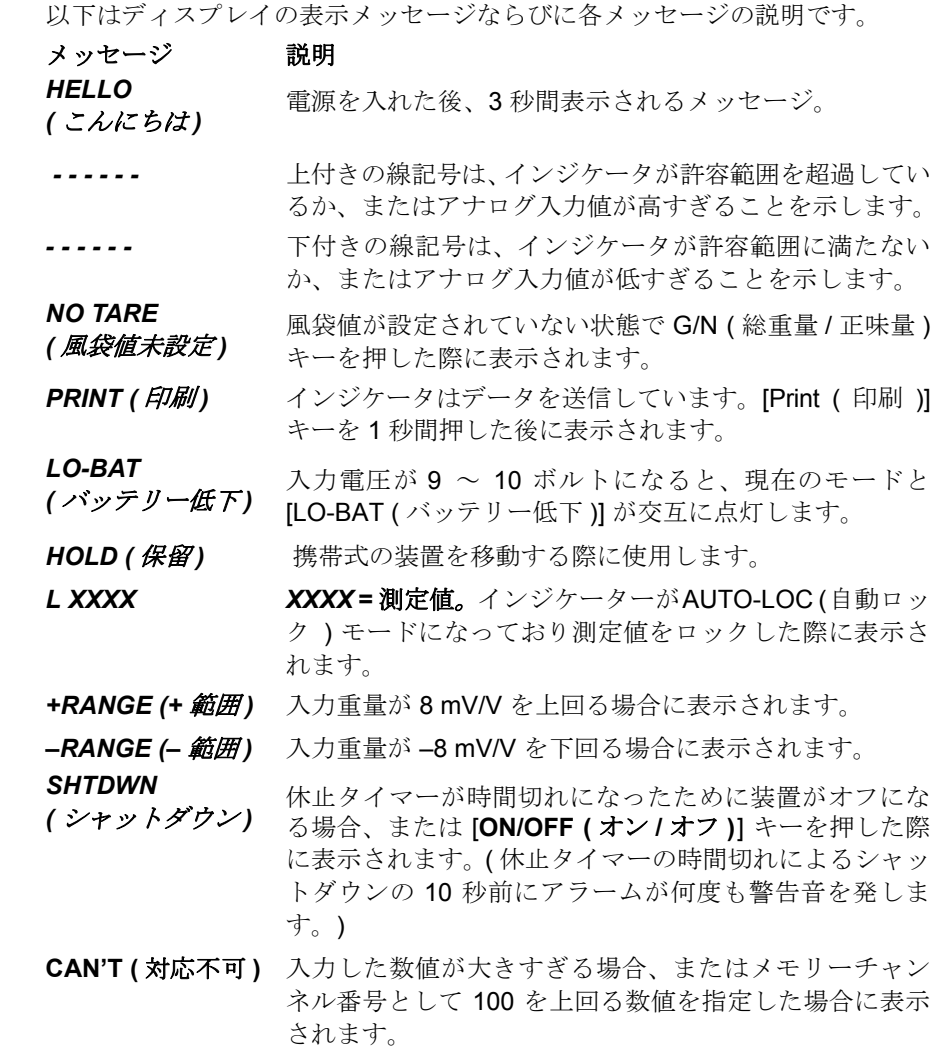

# <span id="page-8-1"></span>**1.3** 数字の入力方法

数値を入力する場合のキーの使用方法は次のとおりです。数字入力の際のキー 操作は、本マニュアル全体にわたって該当の部位に左図のように注記されてい ます。

#### 数字の入力方法

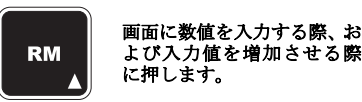

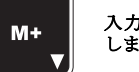

入力値を減少させる際に押 します。

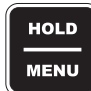

数字入力カーソルを **1** ス ペース分右側に移動させる 際に押します。

- 例「5230」と入力する場合
- **1.** データ入力画面で [**RM**] キーを数回押し ... *5* を表示します。
- **2.** [**HOLD/MENU (** 保留 **/** メニュー **)**] キーを押し *5\_* を表示します。
- **3.** [**RM**] キーを何度か押し ... *52* にします。
- **4.** この手順を繰り返して ...

#### *5230* にします。

# <span id="page-9-0"></span>**1.4** 操作の開始

新しいモデル 640 インジケータを使用する前に

- 接続がすべて適切に行われていることを確認してください。[「ケーブルの](#page-10-0) 接続」[\(ページ](#page-10-0)11)を参照してください。
- インジケータを設置する場合は、次のセクション「モデル *640* の設置」を 参照してください。
- 重量計システムをチェックして適切な単位 ( ポンド、キログラム ) が設定 されていることを確認します。
- システムが適切に計量していることを確認します。これは次の手順で行い ます。
- **1.** 総重量モードで、[**ZERO/CLEAR (** ゼロ **/** クリア **)**] キーを押してインジケー タの表示をゼロにします。
- **2.** 重量計に載り、測定値を確かめます。

測定値が正しければ、装置は正常に作動しておりこのまま装置による 計量操作を続行することができます。

測定値が正しくない場合、「付録クイック [プログラミング](#page-41-3) ガイド」 [\(ページ](#page-41-3) 42) を参照してください。このセクションでは、SETUP ( 設 定 ) メニューにアクセスして Configuration Code Number (CCN:構成 コード番号 ) を変更するための手順を説明しています。これによって 装置は正しく作動するようになるはずです。問題が続く場合には、販 売代理担当者または Avery Weigh-Tronix までご連絡ください。

# <span id="page-9-1"></span>**1.5** モデル **640** の設置

モデル 640 には取り外しの簡単な金具が取り付けられています。次の手順に 従って、金具を溶接するかボルトで固定します。

- **1.** 取り付けには、次のような条件を満たす場所を選択してください。
- インジケータの操作がしやすく、
- 可動部分またはその他の可動機械から保護されている場所。
- **2.** インジケータを取り付けたい場所で保持し、ディスプレイが読み取り可能 で、制御パネルにアクセスできることを確認します。
- **3.** 取り付け金具の幅の広い側を上にして、取り付けたい場所に印を付けま す。ボルトで固定する場合は、金具をテンプレートとして使用し、穴を開 ける場所に印を付け、ドリルで穴を開けます。
- **4.** 適切な場所に金具を溶接するか、ボルトで固定します。ボルトで固定する 場合は、二重ナットまたは自動ロック式ナットを使用して、インジケータ と機械を保護します。
- **5.** インジケータの金具を取り付け金具に挿入し、下に押して取り付けます。
- **6.** 携帯式の測定器として使用する場合、インジケータの金具と取り付け金具 を、装置の溝穴を通して丈夫なワイヤーでしっかり縛って固定します。下 図を参照してください。

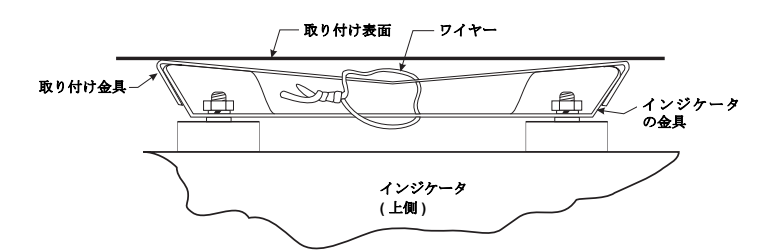

モデル 640 の各バージョンでの接続は、下図を参照して行ってください。

<span id="page-10-1"></span>モデル **640** および **640XL**

<span id="page-10-0"></span>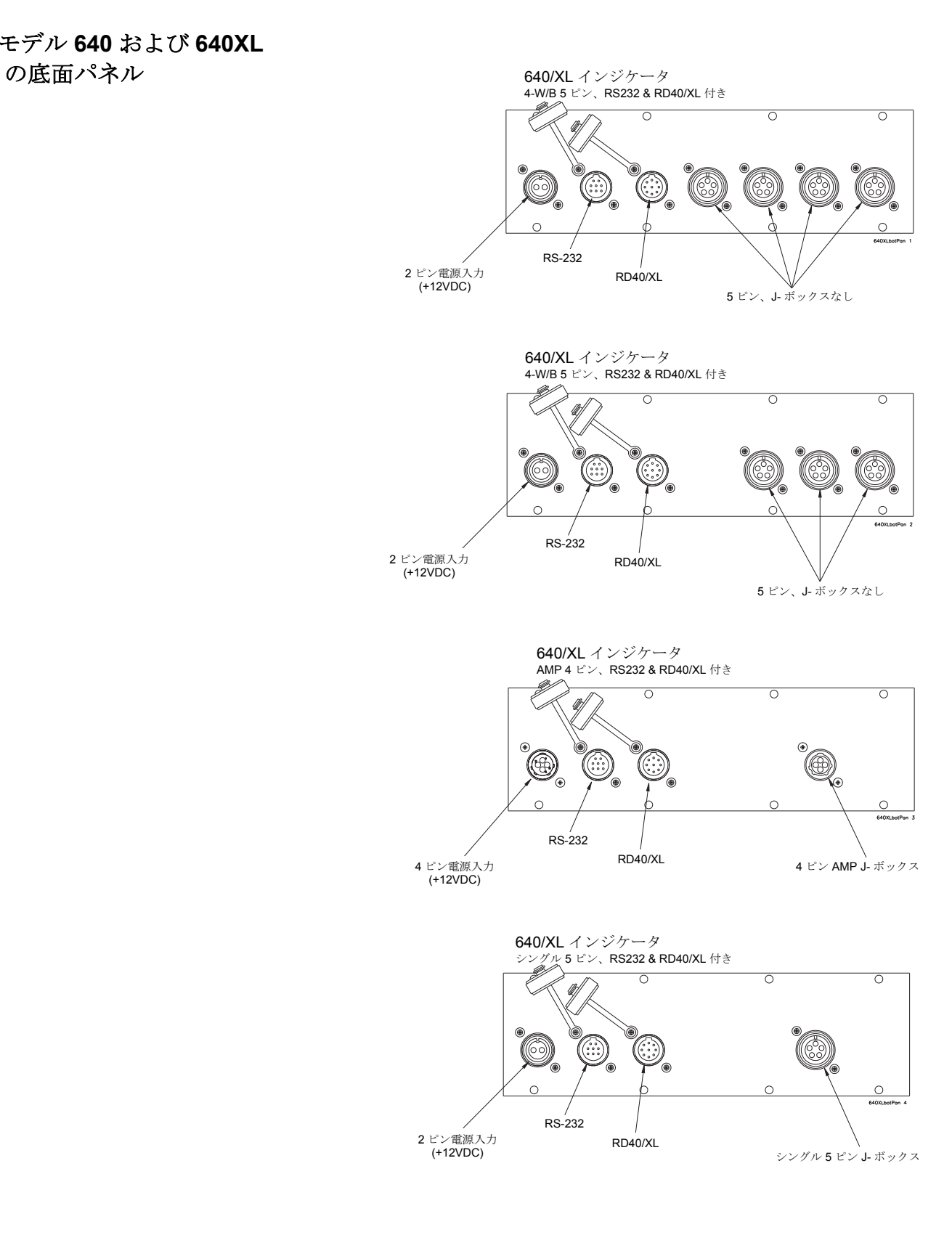

<span id="page-11-0"></span>モデル **640M** 下部コネクタ

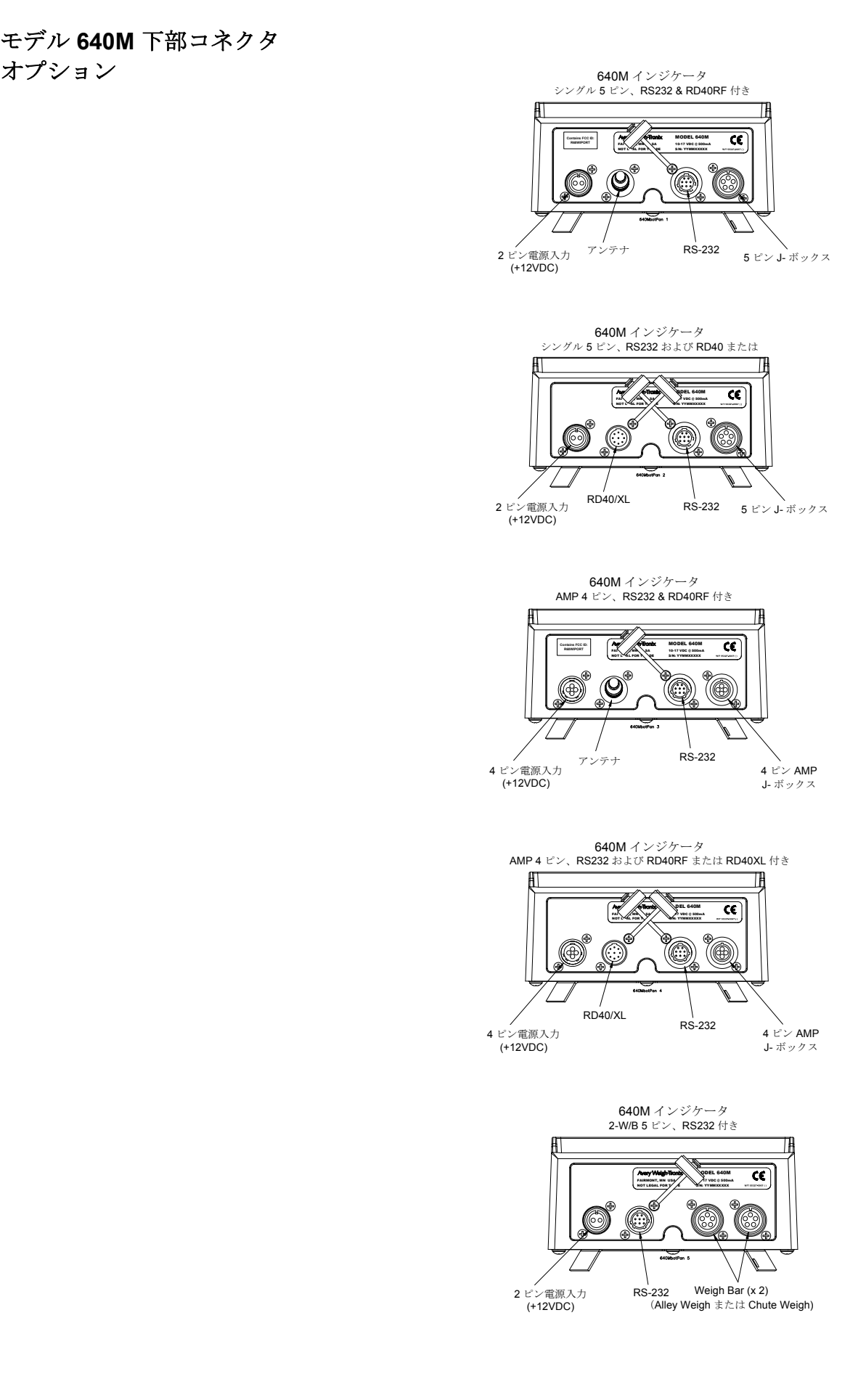

<span id="page-12-0"></span>コネクタ ピンの説明

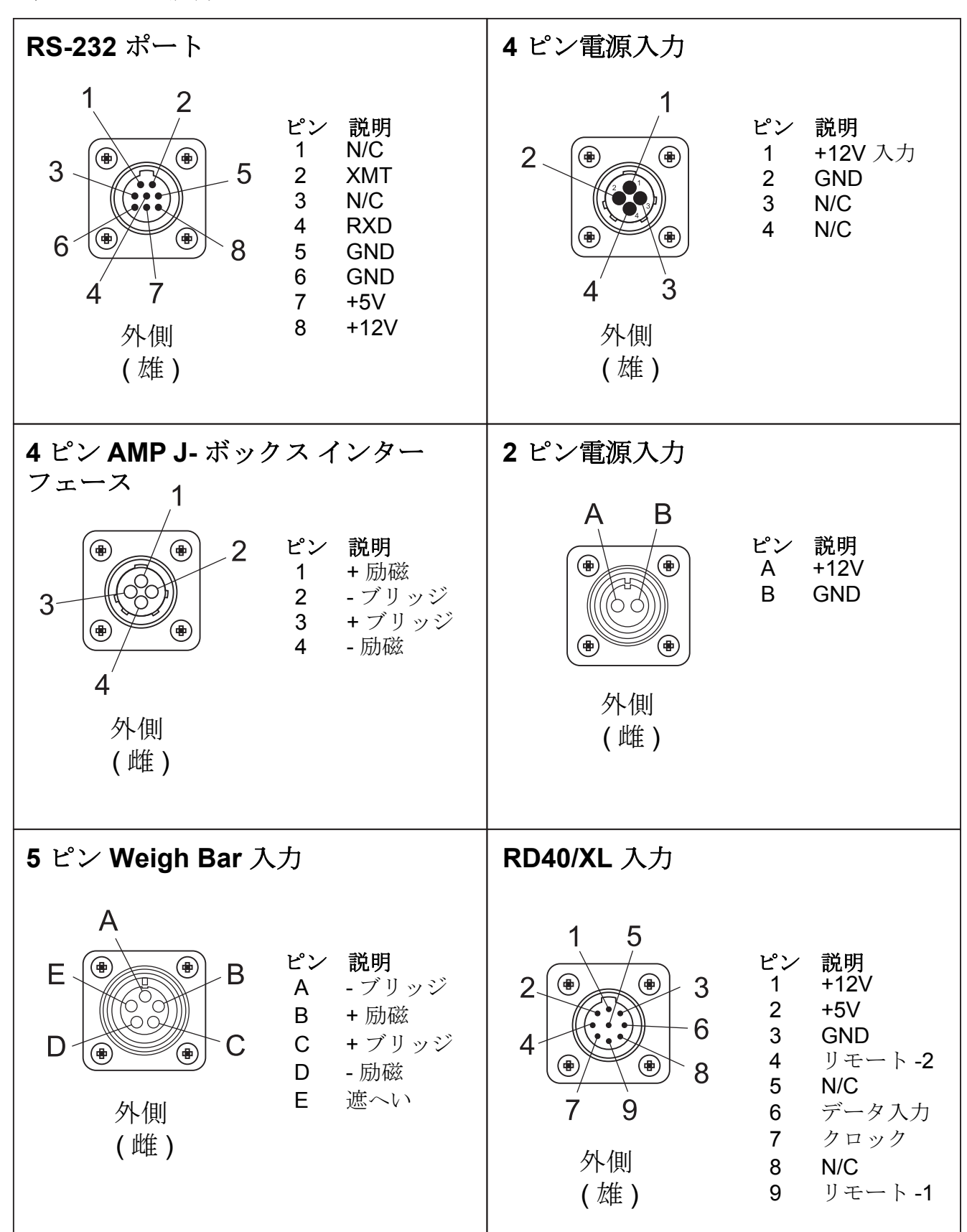

<span id="page-13-1"></span><span id="page-13-0"></span>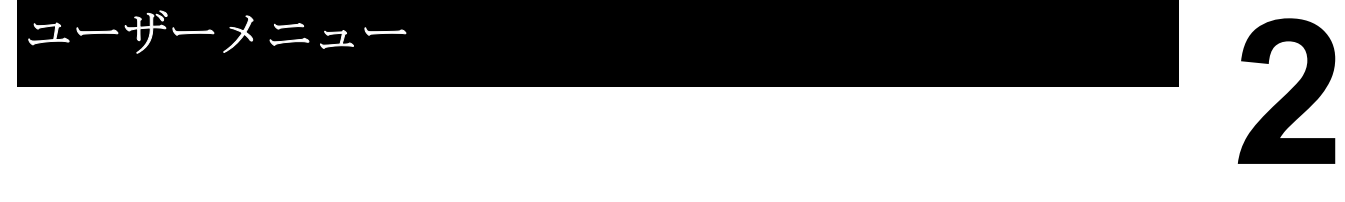

このセクションではユーザー メニューを説明します。このメニューからは、重 量計のさまざまな機能を実行することができます。

G/N ( 総重量 / 正味量 ) モードからこのメニューにアクセスするには、[**HOLD/ MENU (** 保留 **/** メニュー **)**] キーを 2 回音が鳴るまで押します。図 2.1 を参照し てください。

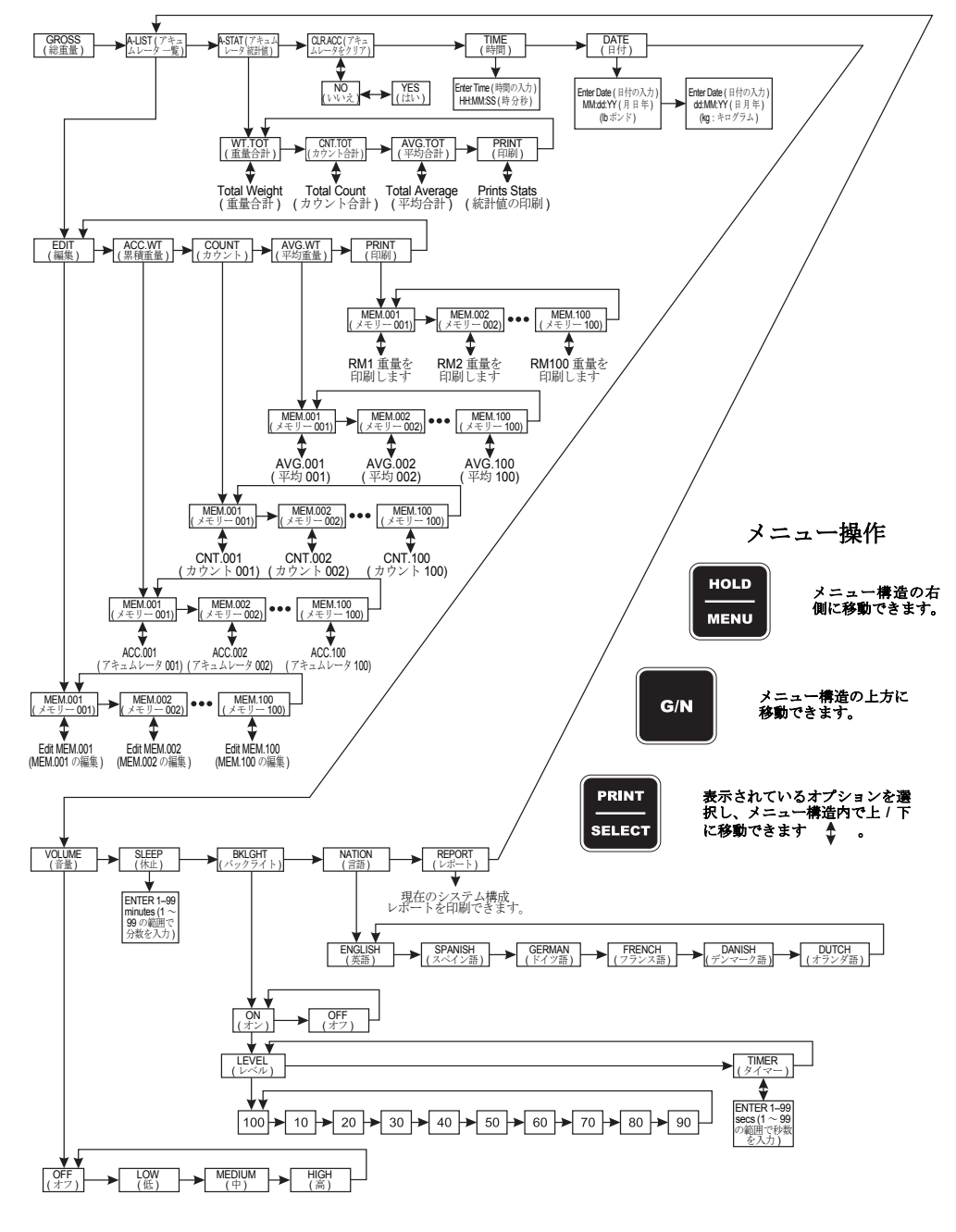

図 **2.1** ユーザー メニュー

このメニューには以下の項目があります。各項目については、続いて詳しく説 明します。

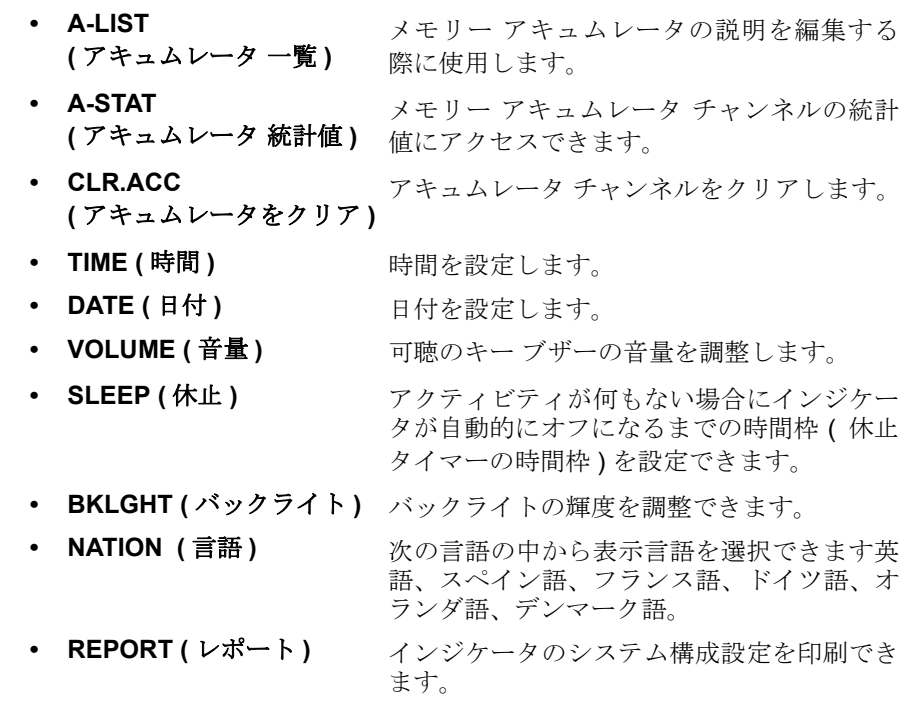

# <span id="page-14-0"></span>**2.1 A-LIST (** アキュムレータ 一覧 **)** の編集

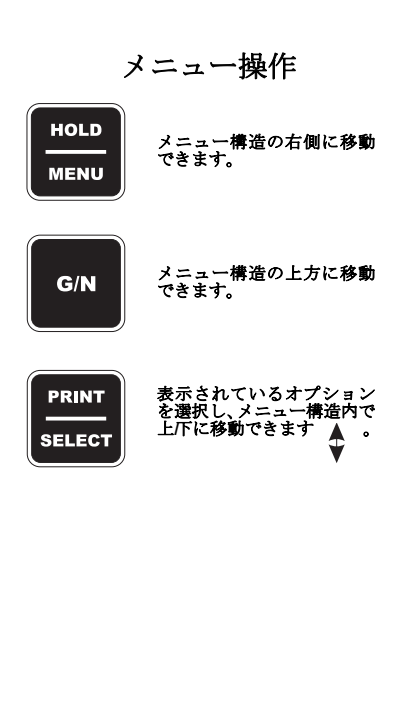

英数字のチャンネル名を指定する必要がある場合は、メモリー チャンネル一覧 に移動し、チャンネルの説明を状況に応じて編集します。例えば、5 つの異な るフィールドからの穀物カートの荷重を記録したい場合、FIELD1、FIELD2、 ...FIELD3 の一覧を作成します。これでメモリー チャンネルにカスタム名を使 用できます。カスタム名を使用しない場合、メモリー チャンネルはすべてデ フォルトの名前(MEM.001、MEM.002 など)になります。

**1.** G/N ( 総重量 / 正味量 ) モードで [**HOLD/MENU (** 保留 **/** メニュー **)**] キーを 2 回音が鳴るまで押すと ...

[ ディスプレイに *A-LIST (* アキュムレータ 一覧 *)*] と表示されます。

**2.** [**PRINT/SELECT (** 印刷 **/** 選択 **)**] キーを押すと ...

[*EdiT (* 編集 *)*] と表示されます。

**3.** [**PRINT/SELECT (** 印刷 **/** 選択 **)**] キーをもう一度押すと ...

*MEM.001 (* メモリー *001)* が表示されるか、または最後にアクセスした メモリー チャンネルが表示されます。

編集のためにメモリー チャンネル一覧を参照している場合、表示され ているチャンネルに移行するには、[**HOLD/MENU (** 保留 **/** メニュー **)**] キーを押し続けます。あるいは [**RM^**] キーと [**HOLD/MENU (** 保留 **/** メ ニュー **)**] キーを同時に押すと直接メモリー チャンネルに移動でき、 チャンネル名を編集できます。例[**RM^**] を 3 回押して 2 にアクセスし、 次に [**PRINT/SELECT (**印刷**/**選択**)**] を押すと *MEM.002 (*メモリー *002)*  が画面に表示されます。

**4.** [**G/N (** 総重量 **/** 正味量 **)**] を 3 回押すと、G/N 重量モードに戻ります。

# <span id="page-15-0"></span>**2.2 Accumulator Statistics (** アキュムレータ統計値 **)** へのアクセス

このセクションではアキュムレータ統計値にアクセスできます。

**1.** G/N ( 総重量 / 正味量 ) モードで、[**HOLD/MENU (** 保留 **/** メニュー **)**] キー を 2 回音が鳴るまで (2 秒間 ) 押してから手を離すと ...

[*A-LIST (* アキュムレータ 一覧 *)*] と表示されます。

- **2. HOLD/MENU (** 保留 **/** メニュー **)** キーを押すと ... [*A-STAT (* アキュムレータ 統計値 *)*] と表示されます。 A-STAT はアキュ ムレータ統計値の略です。
- **3.** [**PRINT/SELECT (** 印刷 **/** 選択 **)**] キーを押すと ... [*WT.TOT (* 重量合計 *)*] と表示されます。
- **4.** [**PRINT/SELECT (** 印刷 **/** 選択 **)**] キーを押すと ... 全アキュムレータで累算された重量合計が表示されます。
- **5. [PRINT/SELECT (印刷 / 選択 )**] キーを押すと ... [*WT.TOT (* 重量合計 *)*] と表示されます。
- **6.** [**HOLD/MENU (** 保留 **/** メニュー **)**] キーを押すと ... [CNT.TOT (カウント合計)] と表示されます。
- **7.** [**PRINT/SELECT (** 印刷 **/** 選択 **)**] キーを押すと ... カウント合計または累算回数の合計が表示されます。
- **8.** [**PRINT/SELECT (** 印刷 **/** 選択 **)**] キーを押すと ... [CNT.TOT (カウント合計)] と表示されます。
- **9.** [**HOLD/MENU (** 保留 **/** メニュー **)**] キーを押すと ... **[AVG.TOT (平均合計)]** と表示されます。
- **10.** [**PRINT/SELECT (** 印刷 **/** 選択 **)**] キーを押すと ... 全累算の平均重量が表示されます。
- **11.** [**PRINT/SELECT (** 印刷 **/** 選択 **)**] キーを押すと ... [AVG.TOT (*平均合計)*] と表示されます。
- **12.** [**HOLD/MENU (** 保留 **/** メニュー **)**] キーを押すと ... [PRINT ( *印刷 )*] と表示されます。
- **13.** [**PRINT/SELECT (** 印刷 **/** 選択 **)**] キーを押すと ... 統計値のプリントアウトが TDM またはプリンタに転送されます。下記 はプリントアウトのサンプルです。

```
04-25-2006
14:20:26
TOTAL WEIGHT: 1938370 lb
AVG. WEIGHT: 44050 lb
TOTAL COUNT: 44
```
**14.** [**G/N (** 総重量 **/** 正味量 **)**] キーを押すと [*A-STAT (* アキュムレータ 統計値 *)*] に戻ります。[**G/N (** 総重量 **/** 正味量 **)**] キーをもう一度押すと、G/N 重量 モードに戻ります。

<span id="page-16-0"></span>**2.3** アキュムレータをクリア

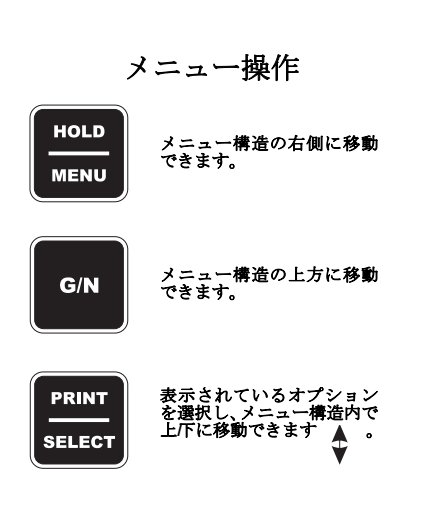

このセクションではアキュムレータをクリアできます。

- **1.** G/N ( 総重量 / 正味量 ) モードで、[**HOLD/MENU (** 保留 **/** メニュー **)**] キー を 2 回音が鳴るまで (2 秒間 ) 押してから手を離すと ...
	- [*A-LIST (* アキュムレータ 一覧 *)*] と表示されます。
- **2.** [**HOLD/MENU (** 保留 **/** メニュー **)**] キーを繰り返し押すと ... **[CLR.ACC (アキュムレータをクリア)**] と表示されます。
- **3.** [**PRINT/SELECT (** 印刷 **/** 選択 **)**] キーを押すと ... [*NO (* いいえ *)*] と表示されます。
- **4.** [**HOLD/MENU (** 保留 **/** メニュー **)** ] キーを押すと ... [*YES (* はい *)*] と表示されます。
- **5.** [**PRINT/SELECT (** 印刷 **/** 選択 **)**] キーを押すと ... クリア処理が実行されている間、[*WAIT* しばらくお待ちください *)*] と 表示され、次に [*MEM.CLR (* メモリーをクリア *)*] がしばらく表示され た後に G/N 重量モードに戻ります。

# <span id="page-16-1"></span>**2.4** 時間の表示または変更

モデル 640 には、電池でバックアップされた標準の時間日付機能が備えられて います。時間は 640 のメニューからプリントアウト用に 24 時間または 12 時 間形式で構成できますが、常に 24 時間形式で入力する必要があります。

**1.** G/N ( 総重量 / 正味量 ) モードで、[**HOLD/MENU (** 保留 **/** メニュー **)**] キー を 2 回音が鳴るまで (2 秒間 ) 押してから手を離すと ...

[*A-LIST (* アキュムレータ 一覧 *)*] と表示されます。

- **2.** [**HOLD/MENU (** 保留 **/** メニュー **)**] キーを繰り返し押すと ... [*TIME (* 時間 *)*] と表示されます。
- **3.** [**PRINT/SELECT (** 印刷 **/** 選択 **)**] キーを押すと ... 現在の時間が表示されます。
- **4.** [**PRINT/SELECT (** 印刷 **/** 選択 **)**] キーを押して表示されている時間を確定 すると ...

[*TIME (* 時間 *)*] と表示されます。

あるいは

時間を変更するには、数字の入力方法に従って [HH MM SS ( 時 分 秒 )] を入力し、次に [**PRINT/SELECT (**印刷**/**選択**)**] キーを押して確定すると...

[*TIME (* 時間 *)*] と表示されます。

**5.** [**G/N (** 総重量 **/** 正味量 **)**] キーを押すと ...

G/N 重量モードに戻ります。

数字の入力方法

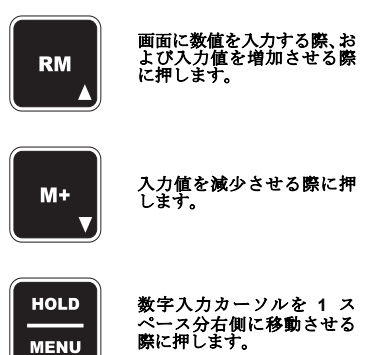

# <span id="page-17-0"></span>**2.5** 日付の表示または変更

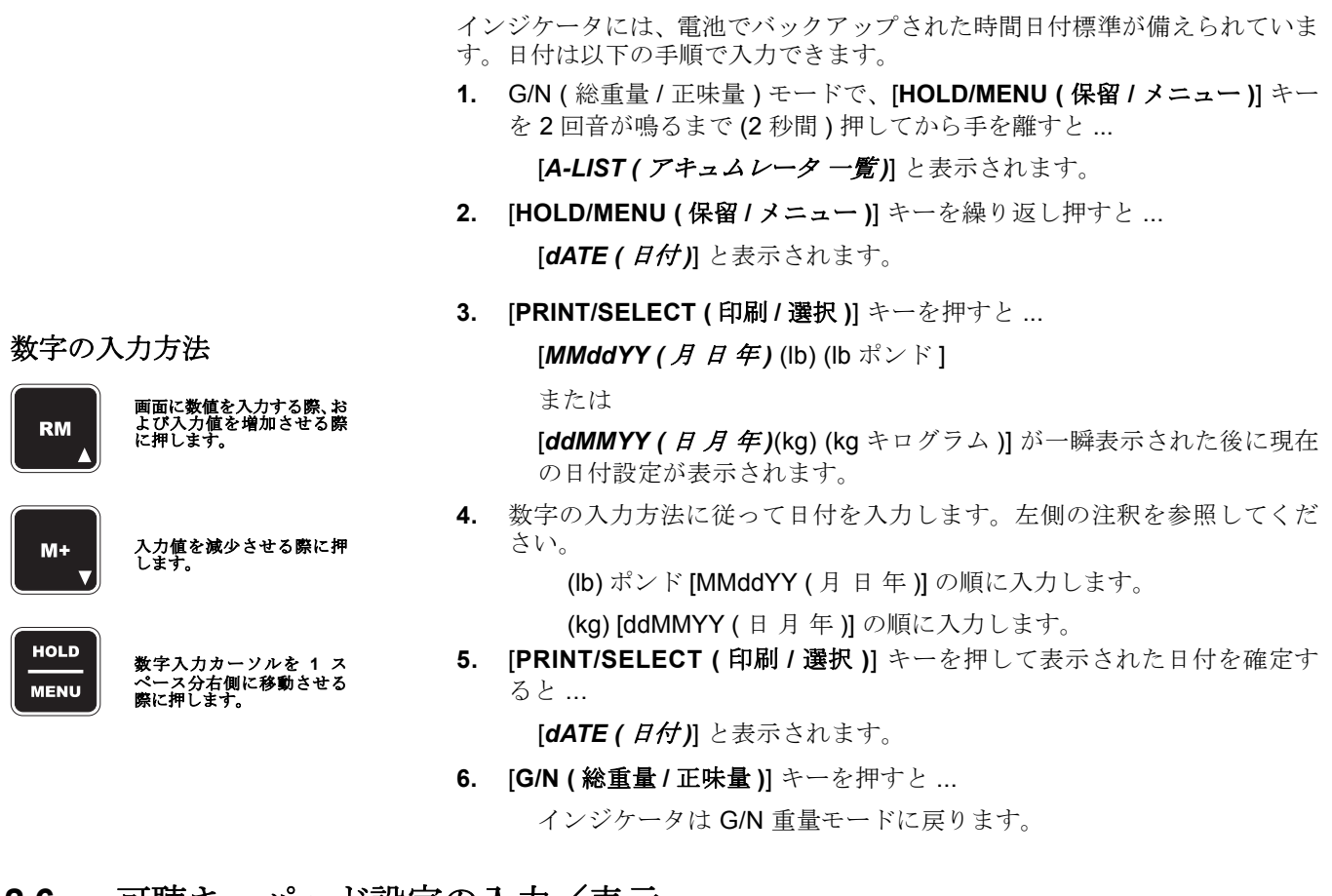

<span id="page-17-1"></span>**2.6** 可聴キーパッド設定の人力/表示

モデル 640 のキーは、可聴フィードバックを備えています。この音量は、オフ、 低、中、高に設定できます。(デフォルトは高です。)

**1.** G/N ( 総重量 / 正味量 ) モードで、[**HOLD/MENU (** 保留 **/** メニュー **)**] キー を 2 回音が鳴るまで (2 秒間 ) 押してから手を離すと ...

[*A-LIST (* アキュムレータ 一覧 *)*] と表示されます。

- **2.** [**HOLD/MENU (** 保留 **/** メニュー **)**] キーを繰り返し押すと ... [*VOLUME (* 音量 *)*] と表示されます。
- **3.** [**PRINT/SELECT (** 印刷 **/** 選択 **)**] キーを押すと ...

現在の設定が表示されます。

**4.** [**HOLD/MENU (** 保留 **/** メニュー **)**] キーを繰り返し押して適切な設定を表 示してから [**PRINT/SELECT (** 印刷 **/** 選択 **)**] キーを押すと ...

[*VOLUME (* 音量 *)*] と表示されます。

**5.** [G/N ( 総重量 / 正味量 )] キーを押すと ...

G/N 重量モードに戻ります。

# <span id="page-18-0"></span>**2.7 Sleep (** 休止 **)** のパラメータの入力 **/** 表示

数字の入力方法

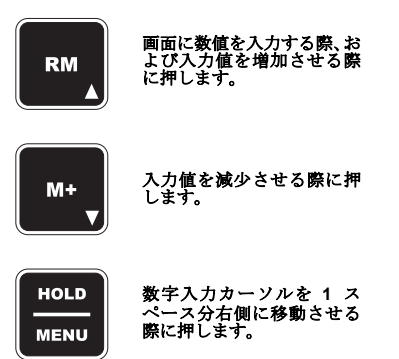

モデル 640 は休止モードを備えており、次の状況が発生すると装置はオフにな ります。

- インジケータへのキー操作がない。
- 休止設定で指定してある分数枠内に、重量に 1% を上回る変化が発生して いない。

Sleep ( 休止 ) 設定 ( デフォルト = 0、オフ )

**1.** G/N ( 総重量 / 正味量 ) モードで、[**HOLD/MENU (** 保留 **/** メニュー **)**] キー を 2 回音が鳴るまで (2 秒間 ) 押してから手を離すと ...

[*A-LIST (* アキュムレータ 一覧 *)*] と表示されます。

- **2.** [**HOLD/MENU (** 保留 **/** メニュー **)**] キーを繰り返し押すと ... [*SLEEP (* 休止 *)*] と表示されます。
- **3.** [**PRINT/SELECT (** 印刷 **/** 選択 **)**] キーを押すと ... 現在の設定が表示されます。
- **4.** 数字の入力方法に従って、休止シャットオフ設定 (0~99 分) を入力します... 入力された値が表示されます。
- **5.** [**PRINT/SELECT (** 印刷 **/** 選択 **)**] キーを押すと ... [*SLEEP (* 休止 *)*] と表示されます。
- **6.** [**G/N (** 総重量 **/** 正味量 **)**] キーを押すと ... G/N 重量モードに戻ります。

# <span id="page-18-1"></span>**2.8** バックライトの調整

ります。

休止中の装置は、最初に可聴アラー ムを作動させます。ユーザーは *10* 秒 以内にキーを押して、*SLEEP (* 休止 *)*  タイマーをリセットする必要があり ます。*10* 秒内にキーを押さなければ、 ディスプレイに *[SHTDWN (* シャット ダウン *)]* と表示され装置がオフにな

> モデル 640 のバックライトは構成できます。バックライトの構成は次の手順で 行ってください。

> **1.** G/N ( 総重量 / 正味量 ) モードで、[**HOLD/MENU (** 保留 **/** メニュー **)**] キー を 2 回音が鳴るまで (2 秒間 ) 押してから手を離すと ...

[*A-LIST (* アキュムレータ 一覧 *)*] と表示されます。

- **2.** [HOLD/MENU (保留 / メニュー)] キーを繰り返し押すと ... [*BKLGHT (* バックライト *)*] と表示されます。
- **3.** [**PRINT/SELECT (** 印刷 **/** 選択 **)**] キーを押すと ... 現在の設定が表示されます。(*ON* あるいは *OFF*)
- **4.** [**HOLD/MENU (** 保留 **/** メニュー **)**] キーを押すと 2 つの設定の間で切り替え られます。選択したい項目が表示されたら [**PRINT/SELECT (** 印刷 **/** 選択 **)**] を押します。*ON* を選択すると ...

[*LEVEL (* レベル *)*] と表示されます。バックライトの照明レベル (10% ~ 100%) はここで設定します。

- **5.** レベルにアクセスするために [**PRINT/SELECT (**印刷**/**選択**)**] キーを押すと... 現在の設定が表示されます。( デフォルトは 100% です。)
- **6.** [**HOLD/MENU (** 保留 **/** メニュー**)**] キーを繰り返して選択肢の一覧内をスク ロールします。選択したい項目が表示されたら [**PRINT/SELECT (** 印刷 **/**  選択 **)**] を押します。

[LEVEL (レベル)] と表示されます。

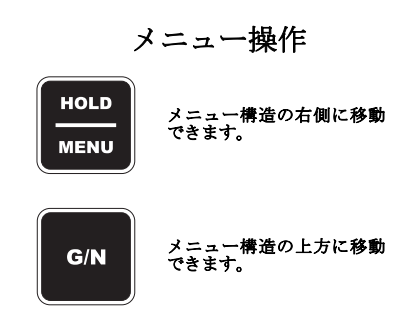

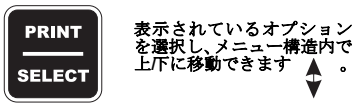

**7.** [**HOLD/MENU (** 保留 **/** メニュー **)**] キーを押すと ...

[*TIMER (* タイマー *)*] と表示されます。ここではタイマーの時間枠を指 定します。ここで指定した時間枠の間に重量計またはインジケータで アクティビティが何もない場合は、このタイマーによって省電力のた めにバックライトがオフになります。

**8.** タイマー機能にアクセスするために [**PRINT/SELECT (** 印刷 **/** 選択 **)**] キー を押すと ...

現在の設定が表示されます。

**9.** 数字の入力方法に従って希望する秒数 (0 ~ 99) を入力します。[**PRINT/ SELECT (** 印刷 **/** 選択 **)**] キーを押して入力した値を確定します。

**TIMER ( タイマー)**] と表示されます。

- **10.** [**G/N (** 総重量 **/** 正味量 **)**] キーを 2 回押すと ... [*BKLGHT (* バックライト *)*] と表示されます。
- **11.** [**G/N (** 総重量 **/** 正味量 **)**] キーを押すと ...

インジケータは G/N 重量モードに戻ります。

# <span id="page-19-0"></span>**2.9** 使用言語の表示/入力 **(** 現在使用中の言語以外への変更 **)**

モデル 640 ではメッセージおよびレポートでの使用言語を選択できます。

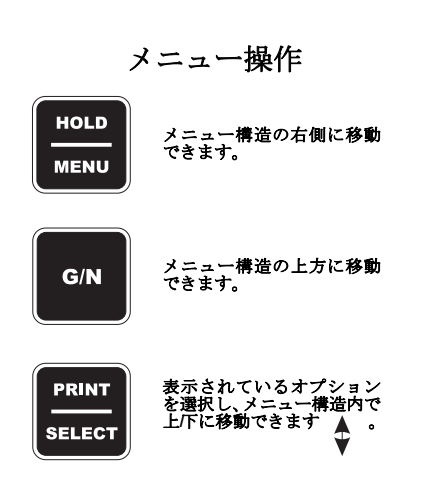

- **1.** G/N ( 総重量 / 正味量 ) モードで、[**HOLD/MENU (** 保留 **/** メニュー **)**] キー を 2 回音が鳴るまで (2 秒間 ) 押してから手を離すと ...
	- [*A-LIST (* アキュムレータ 一覧 *)*] と表示されます。
- **2.** [**HOLD/MENU (** 保留 **/** メニュー **)**] キーを繰り返し押すと ... [*NATION (* 言語 *)*] と表示されます。
- **3.** [**PRINT/SELECT (** 印刷 **/** 選択 **)**] キーを押すと ... 現在の設定が表示されます。
- **4.** [**HOLD/MENU (** 保留 **/** メニュー **)**] キーを使って選択したい言語までスク ロールすると ...

適切な選択肢が表示されます。

- **5.** [ **PRINT/SELECT (**印刷**/**選択**)**] キーを押して表示された言語を確定すると... [*NATION (* 言語 *)*] と表示されます。
- **6.** [**G/N (** 総重量 **/** 正味量 **)**] キーを押すと ... G/N 重量モードに戻ります。

# <span id="page-19-1"></span>**2.10 Configuration Report (** 構成レポート **)** の印刷

**1.** G/N ( 総重量 / 正味量 ) モードで、[**HOLD/MENU (** 保留 **/** メニュー **)**] キー を 2 回音が鳴るまで (2 秒間 ) 押してから手を離すと ...

[*A-LIST (* アキュムレータ 一覧 *)*] と表示されます。

- **2.** [**HOLD/MENU (** 保留 **/** メニュー **)**] キーを繰り返し押すと ... [*REPORT (* レポート *)*] と表示されます。
- **3.** [**PRINT/SELECT (** 印刷 **/** 選択 **)**] キーを押すと ...

インジケータのその時点のステータスに関する構成レポートが、 RS-232 ポートを介して接続されているデバイスに転送されます。

# **4.** [**G/N (** 総重量 **/** 正味量 **)**] キーを押すと ...

G/N 重量モードに戻ります。

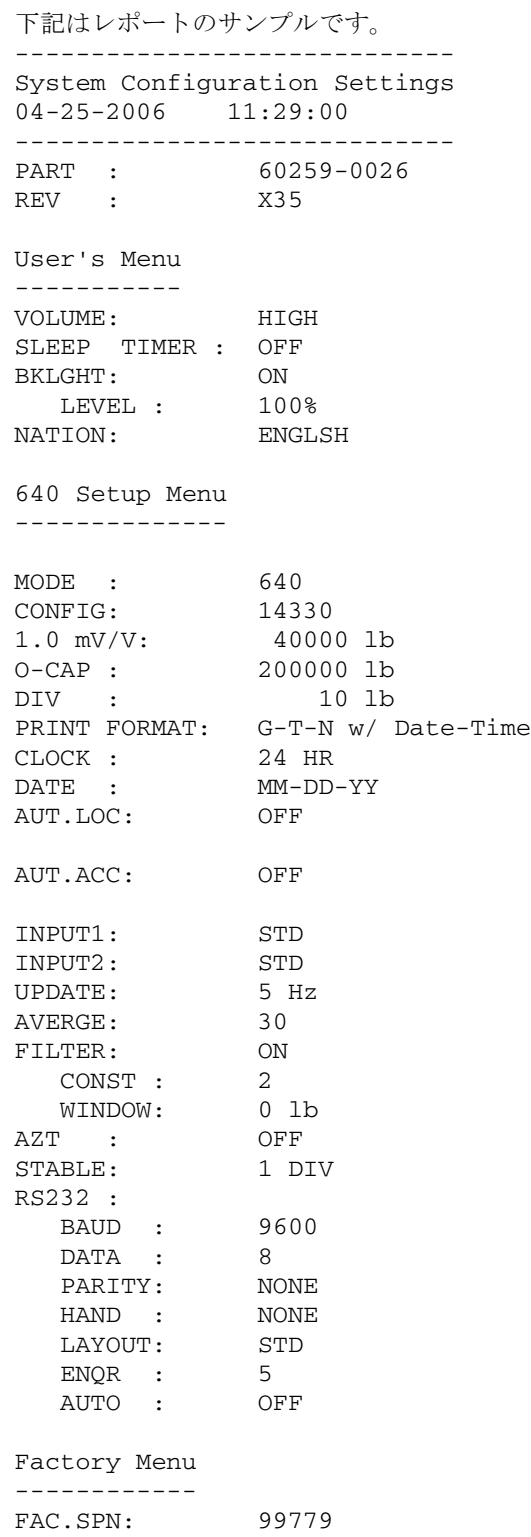

# <span id="page-21-0"></span>測定手順 2008年 - 2008年 - 2008年 - 2008年 - 2008年 - 2008年 - 2008年 - 2008年 - 2008年 - 2008年 - 2008年 - 2008年 - 2008年 - 20<br>- 2008年 - 2008年 - 2008年 - 2008年 - 2008年 - 2008年 - 2008年 - 2008年 - 2008年 - 2008年 - 2008年 - 2008年 - 2008年 - 200

本セクションでは異なる測定手順を説明します。

# <span id="page-21-1"></span>**3.1** 簡単な測定

ここでゼロを確立する操作は、ゼロ 較正を実行するのと同じです。

ユニットが *AUTO-LOC (* 自動ロック *)*  モードになっていて *L* と表示されて いる場合、重量計をゼロにするには、 *[ZERO/CLEAR (* ゼロ */* クリア *)]* キー を *2* 秒間押します。

**1. ON (オン)を押すと...** 

ディスプレイには *HELLO (* こんにちは *)* という表示があり、次に現在 の重量値が表示されます。

- **2.** [**G/N (** 総重量 **/** 正味量 **)**] を押して総重量モードにアクセスすると ... 総重量 / 正味量モードで現在の総重量が表示されます。
- **3.** 重量計から材料をすべて降ろし、[**ZERO/CLEAR (** ゼロ **/** クリア **)**] を押 します。

[*0*] が表示され、システムがゼロに戻ります。

# <span id="page-21-2"></span>**3.2 Gross/Tare/Net (GTN) (** 総重量 **/** 風袋 **/** 正味量 **)** 測定 **(** 単数の風袋での例 **)**

ここで確立するゼロ点はゼロ較正の ゼロ点と同じです。システムが *20000 lb* に設定されていて風袋が *18000 lb* の場合、装置では残りの *2000 lb* 分しか測定できません。これ を超えると許容範囲超過のため上付 きの線記号 *(- - - - - -)* が表示されます。

*TARE (* 風袋 *)* 重量が設定されていない と、*[G/N (* 総重量 */* 正味量 *)]* キーを押 した場合に*[NO TARE (*風袋値未設定*)]*  と表示されます。

GTN 測定 ( 正味量の測定 ) は次の手順で行います。

- **1.** [**ON (** オン **)**] を押すと ... ディスプレイには [*HELLO (* こんにちは *)*] という表示があり、次に現 在の重量値が表示されます。
- **2.** [**G/N (** 総重量 **/** 正味量 **)**] を押して総重量モードにアクセスすると ... 総重量 / 正味量モードで現在の総重量が表示されます。
- **3.** 重量計から材料をすべて降ろし、[**ZERO/CLEAR (** ゼロ **/** クリア **)**] を押 します。
	- [*0*] が表示され、システムがゼロに戻ります。
- **4.** 風袋として用いる材料を重量計に載せると ... この 材料 の重量が表示されます。
- **5.** [**TARE (** 風袋 **)**] キーを押すと ...

[*0*] が重量として表示され、[*Net (* 正味量 *)*] アナンシエータが点灯して 風袋重量が設定されたことを示します。

**6.** 測定する材料を重量計に載せると ...

正味量が表示されます。

- **7.** 測定が終わった材料を重量計から降ろします ( 風袋は残します )。
- **8.** 各測定につき、同じ風袋重量を使用して 6 ~ 7 の手順を繰り返します。
- **9.** 風袋重量を消去したい場合は、[**G/N (** 総重量 **/** 正味量 **)**] キーを押して総重 量モードに戻り、次に [**ZERO/CLEAR (** ゼロ **/** クリア **)**] キーを押すと ... 風袋重量が消去されます。同様の手順で、別の風袋を用いて他の材料 を測定できます。

# <span id="page-22-0"></span>**3.3** 一連の正味量の積み降ろし

この手順では一連の正味量の積み降ろしができます。この手順は、TMR ミキ サー、測定カート、穀物カートなどの測定の際に積み降ろしする材料の正味量 を確認、記録したい場合に最適です。

- **1.** 総重量モードで、ミキサー システムまたは装置が空になっている状態で [**ZERO/CLEAR (**ゼロ**/**クリア**)**] キーを押してインジケータをゼロにします。
- **2.** 最初の測定量を重量計に載せて [**TARE (** 風袋 **)**] キーを押すと ...

風袋重量の分が差し引かれて正味量モードになり、[0] が表示されます。

**3.** 必要に応じて材料を積み降ろしを行うと ...

材料を積んでいるときには [*+*] が、降ろしているときには [*–*] が表示さ れます。

- **4.** 適切な量が表示されたら、材料の積み降ろしをやめます。
- **5.** 完了するまで 2 ~ 4 の手順を繰り返します。

# <span id="page-22-2"></span><span id="page-22-1"></span>**3.4** 正味量の積み降ろし **(XM64** 伝送器 **)**

この手順では、XM64 伝送器 / 受信器を使用して一連の材料の積み降ろしを行 うことができます。この手順では、積み降ろしの正味量を把握していることが 前提となっています。XM64 では、風袋を量ったり各材料の量をゼロにしたり して、積み降ろし作業中に正味量を表示できます。また、材料の総重量を示し、 積込み後に [XM64] を 3 秒以上押してインジケータを G/N ( 総重量 / 正味量 ) モードに戻すこともできます。

- **1.** 総重量モードで、ミキサー システムまたは装置が空になっている状態で [**ZERO/CLEAR (**ゼロ**/**クリア**)**] キーを押してインジケータをゼロにします。
- **2.** 最初の測定量を重量計に載せて [XM64] キーを押すと ... 風袋重量の分が差し引かれて正味量モードになり、[0] が表示されます。
- **3.** 必要に応じて材料を積み降ろしを行うと ...

材料を積んでいるときには [*+*] が、降ろしているときには [*–*] が表示さ れます。

- **4.** 適切な量が表示されたら、材料の積み降ろしをやめます。
- **5.** 完了するまで 2 ~ 4 の手順を繰り返します。

総重量 / 正味量を表示するには、[XM64] ボタンを押し続けます。3 秒以内にボ タンから手を離すと、装置は正味量モードに戻り、ゼロが表示されます。 積込み終了後、荷降ろしのために総重量 / 正味量モードに戻りたい場合は、 [XM64] ボタンを 3 秒以上押します。

**HOLD MENU** 

 $G/N$ 

**PRINT SELECT** 

# <span id="page-23-0"></span>**3.5** メモリー チャンネルによる累算

メニュー構造の右側に移動 できます。

メニュー操作

メニュー構造の上方に移動 できます。

表示されているオプション を選択し、メニュー構造内で 上**/**下に移動できます 。

モデル 640 には、重量の累算用に 100 個のメモリー チャンネルが設けられて います。ミキサーや穀物カートの飼料、測定カートの収穫の重量を累算する場 合、また家畜をグループごとに設定したい場合などに、メモリー チャンネルは 便利です。チャンネルには、累算回数の合計、重量合計、累算された全重量の 平均合計が、チャンネル全体および各チャンネルに対して表示されます。

<span id="page-23-1"></span>メモリー チャンネ ル一覧の編集 英数字のチャンネル名を指定する必要がある場合は、メモリー チャンネル一覧 に移動し、チャンネルの説明を状況に応じて編集します。例えば、5 つの異な るフィールドからの穀物カートの荷重を記録したい場合、FIELD1、FIELD2、 ...FIELD3 の一覧を作成します。これでメモリー チャンネルにカスタム名を使 用できます。カスタム名を使用しない場合、メモリー チャンネルはすべてデ フォルトの名前(MEM.001、MEM.002 など)になります。

> **1.** G/N ( 総重量 / 正味量 ) モードで [**HOLD/MENU (** 保留 **/** メニュー**)** キーを 2 回音が鳴るまで押すと ...

ディスプレイに [*A-LIST (* アキュムレータ 一覧 *)*] と表示されます。

- **2.** [**PRINT/SELECT (** 印刷 **/** 選択 **)**] キーを押すと ... [*EdiT (* 編集 *)*] と表示されます。
- **3.** [**PRINT/SELECT (** 印刷 **/** 選択 **)**] キーをもう一度押すと ...

[*MEM.001 (* メモリー *001)*] と表示されます。

編集のためにメモリー チャンネル一覧を参照している場合、表示され ているチャンネルに移行するには、メニュー キーを押し続けます。あ るいは [**RM^**] キーと [**HOLD/MENU (** 保留 **/** メニュー **)**] キーを同時に 押すと直接メモリー チャンネルに移動でき、チャンネル名を編集でき ます。例 : [**RM^**] を 3 回押して 2 にアクセスし、次に [**PRINT/SELECT (** 印刷 **/** 選択 **)**] を押すと [*MEM.002 (* メモリー *002)*] が画面に表示さ れます。

- **4.** [**G/N (** 総重量 **/** 正味量 **)**] を 3 回押すと、G/N 重量モードに戻ります。
- **1.** G/N ( 総重量 / 正味量 ) モードで、[**RM^** ] キーを押すと ...

[*MEM.001 (* メモリー *001)*] が表示されるか、または最後にアクセスし たメモリー チャンネルが表示されます。

この例では MEM.001 ( メモリー 001) チャンネルにアクセスします。別 のチャンネルにアクセスしたい場合は、[**HOLD/MENU (** 保留 **/** メニュー**)**] キーで希望のチャンネルまでスクロールするか、または [**RM^**] キーと [**HOLD/MENU (** 保留 **/** メニュー **)**] キーを用いて直接希望のチャンネル にアクセスし、[**PRINT/SELECT (** 印刷 **/** 選択 **)**] を押してください。

- **2.** [**HOLD/MENU (** 保留 **/** メニュー **)**] キーを 2 回押すと ...
	- [*MEM.003 (* メモリー *003)*] と表示されます。
- **3.** [**G/N (** 総重量 **/** 正味量 **)**] キーを押して総重量モードに戻ります。あるいは 3 秒間待っていると自動的に総重量モードに戻ります。
- **1.** [**M+**] を押すと ...

有効なメモリー チャンネルが表示されます。

*M+*

#### *TOTAL (* 合計 *)*

実際の累積合計が表示されます。

**2.** 間違って累算操作を行った場合は、2 回音が鳴るまで [**M+**] を押すと ...

<span id="page-23-3"></span>メモリー チャンネ ルによる累算

<span id="page-23-2"></span>メモリー チャンネ ルへのアクセス

有効なメモリー チャンネルが表示されます。

*DELETE (* 削除 *) TOTAL (* 合計 *)* 新しい累積合計が表示されます。

<span id="page-24-0"></span>アキュムレータをクリア **1.** G/N ( 総重量 / 正味量 ) モードで、[**HOLD/MENU (** 保留 **/** メニュー **)**] キー を 2 回音が鳴るまで (2 秒間 ) 押してから手を離すと ...

[*A-LIST (* アキュムレータ 一覧 *)*] と表示されます。

- **2.** [**HOLD/MENU (** 保留 **/** メニュー **)**] キーを 2 回押すと [*CLR.ACC* **(** アキュムレータをクリア **)**] と表示されます。
- **3.** [**PRINT/SELECT (** 印刷 **/** 選択 **)**] キーを押すと ... [*NO (* いいえ *)*] と表示されます。
- **4.** [**HOLD/MENU (** 保留 **/** メニュー **)**] キーを押すと ... [*YES (* はい *)*] と表示されます。
- **5.** [**PRINT/SELECT (** 印刷 **/** 選択 **)**] キーを押すと ...

[*WAIT (* しばらくお待ちください *)*] と表示され、次に [*MEM.CLR (* メモ リーをクリア *)*] と表示されます。アキュムレータのクリアの処理が終 了すると、[*CLR.ACC (* メモリーをクリア *)*] が再び表示されます。

**6.** アキュムレータがクリアされたら [**G/N (** 総重量 **/** 正味量 **)**] を押して総重 量 / 正味量モードに戻ります。

<span id="page-24-1"></span>特定のメモリー チャンネ ルをクリア

<span id="page-24-2"></span>個別のメモリー チャンネ ルの印刷

- **1.** 該当のメモリー チャンネルにアクセスします。
- **2.** G/N ( 総重量 / 正味量 ) モードで、[**ZERO/CLEAR (** ゼロ **/** クリア **)**] キーを 2 回音が鳴るまで押し続けると ...

[*MEM.XXX (* メモリー *[* 該当の番号 *])* と表示され、次に [*MEM.CLR (* メモ リーをクリア *)*] と表示されます。これでこの番号のメモリーはクリアさ れました。

**1.** G/N ( 総重量 / 正味量 ) モードで [**RM**] キーを押すと ...

[*MEM.001 (* メモリー *001)*] が表示されるか、または最後にアクセスし たメモリー チャンネルが表示されます。

この例では MEM.001 ( メモリー 001) チャンネルにアクセスします。別 のチャンネルにアクセスしたい場合は、[**HOLD/MENU (** 保留 **/** メニュー**)**] キーで希望のチャンネルまでスクロールするか、または [**RM**] キーと [**HOLD/MENU (**保留**/**メニュー**)**] キーを用いて直接希望のチャンネル (*XX*) にアクセスし、[PRINT/SELECT (印刷/選択)]を押してください。

**2.** 希望のチャンネルが表示されたら [**PRINT/SELECT (** 印刷 **/** 選択 **)**] キーを 押します。プリンタまたは TDM モジュールに次の例のようにレポートが 印刷されます。

印刷の前には、ディスプレイに [*PR-RM* ] と表示されます。

アキュムレータでは *99,000,000* ま で表示できます。

09-11-2007 11:12:17 CHANNEL: 1 NAME: MEM.001 ACCUM. WEIGHT: 1000000 lb ACCUM. COUNT: 20 ACCUM. AVERAGE: 50000 lb

**3.** 印刷の後、インジケータは自動的に総重量モードに戻ります。

# <span id="page-25-0"></span>メモリー チャンネルす べての印刷

インジケータは、重量値を累算したメ モリー チャンネルのみを印刷します。

**1.** [**RM^**] を押すと ...

最後にアクセスしたメモリー チャンネルが表示されます。

**2.** [**PRINT/SELECT (** 印刷 **/** 選択 **)**] キーを 2 回音が鳴るまで (2 秒間 ) 押し 続けると ...

[*PR-ALL (*すべてを印刷*)*] が一瞬表示され、該当の情報が転送されます。

**3.** インジケータは自動的に総重量モードに戻ります。

メモリー チャンネルのプリントアウト例

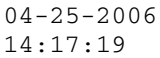

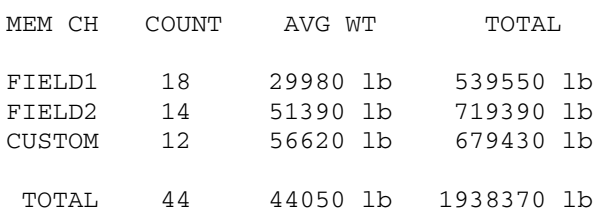

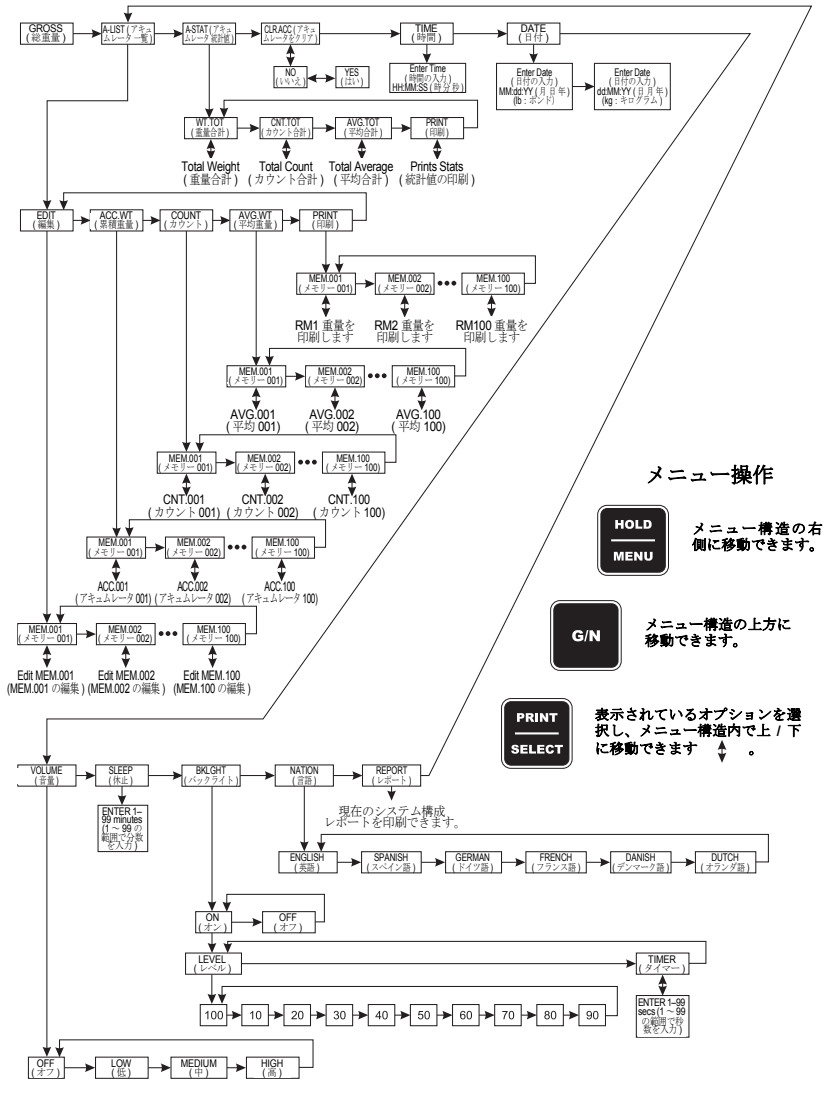

図 **3.1** メニュー

# <span id="page-26-0"></span>**3.6** 携帯式の装置での手動保留

モデル 640 には [**HOLD/MENU (** 保留 **/** メニュー **)**] キーを使った手動保留機能 がついており、これによって携帯式の重量計システム ( ミキサー、測定カート、 穀物カートなど ) でのゼロ シフトの発生を防ぐことができます。携帯式システ ムを起伏の多い地形で移動する際に [**HOLD/MENU (** 保留 **/** メニュー**)**] キーを用 いてゼロ シフトの発生を防ぐには、次の手順に従ってください。

保留モードでは、ミキサーへの積み 降ろしを行う際にこのモードを無効 にする必要があります。

**1.** G/N (総重量/正味量) モードで、ミキサー システムを移動する前に [**HOLD/ MENU** ( 保留 / メニュー )] を押すと ...

[*HOLD (* 保留 *)*] と表示されます。

**2.** これでシステムを移動できます。新しい積み降ろし場所に着いた後、 [**HOLD/MENU (** 保留 **/** メニュー **)]** または [**G/N (** 総重量 **/** 正味量 **)**] キーを 押すと ...

総重量 / 正味量の重量が表示されます。

# <span id="page-26-1"></span>**3.7** 保留モードを使用した翌日までの重量の維持

モデル 640 では、[**HOLD/MENU (** 保留 **/** メニュー **)**] キーによって、温度変化 による重量値の変動を防ぐことができます。

- **1.** 重量計での一日の作業が終了したら、材料が重量計に載っている状態で、 総重量モードで [**HOLD/MENU (** 保留 **/** メニュー **)**] キーを押すと ... [*HOLD (* 保留 *)*] と表示されます。
- **2.** この時点で重量計をオフにします。
- **3.** 翌日、[**ON/OFF (** オン **/** オフ **)**] キーを押して装置をオンにすると ... [*HOLD (* 保留 *)*] と表示されます。
- **4.** [**G/N (** 総重量 **/** 正味量 **)**] キーを押すと ...

昨日の重量が正確に表示されます。

# <span id="page-26-3"></span><span id="page-26-2"></span>**3.8 AUTO-LOC (** 自動ロック **)** 機能での家畜の測定

モデル 640 は自動ロック機能を備えています。この機能は家畜を測定するため の特別設計機能です。インジケータは、家畜の重量を測定すると、該当の重量 値を表示したまま自動的にロック状態になります。測定値は、家畜が重量計に 載っている間は変わりません。これによって、重量計の上で家畜が動いても表 示値がめまぐるしく変化しないため、測定と記録作業が容易になります。

自動ロック機能の使用中、自動累積 機能を併用する場合は、必要に応じ て自動累積をオンまたはオフにでき ます。*CCN (*構成コード番号*)* の *5* 桁 目の数字を指定する方法について は、図 *[7.3](#page-43-0)* 「*CCN* の *5* [桁目の番](#page-43-0)  号」*(* [ページ](#page-43-0) *44)* を参照してくださ い。アキュムレータをオンにする際 は *CCN* を使用します。

Auto–LOC ( 自動ロック ) 機能には次の 2 種類のモードがあります。

#### **LOC** モード **(** 標準 **)**

標準モードでは、家畜の測定値は重量計から家畜が降ろされるまでロック状態 になります。

#### **LOC** モード **(** 詳細 **)**

詳細モードでは、家畜の測定値は、重量計に次の家畜が載るまでロック状態に なります。

# <span id="page-27-0"></span>**AUTO-LOC (** 自動ロック **)**  の設定

### 数字の入力方法

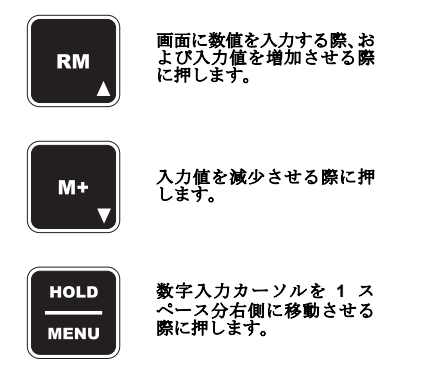

無効な番号を入力すると、ディスプ レイには *CAN't*稚 *(*対応不可*)* と表示 され、構成画面に戻ります。

自動ロック機能は次の手順で設定します。

**1.** G/N ( 総重量 / 正味量 ) モードで Setup ( 設定 ) メニュー にアクセスします。 [**HOLD/MENU (** 保留 **/** メニュー**)**] キーを 3 回音が鳴るまで (3 秒間 ) 押して から手を離すと ...

[*SET.PAS (* パスワードの設定 *)*] と表示されます。

- **2.** 左側にある数字の入力方法に従って、パスワード (*640*) を入力します。 [**PRINT/SELECT (**印刷**/**選択**)**] キーを押してこのパスワードを確定すると... [*640*] と表示されます。
- **3.** [**PRINT/SELECT (** 印刷 **/** 選択 **)**] キーをもう一回押すと ...

[*CONFIG (* 構成 *)*] と表示されます。自動ロックをオンにできるよう、 現在の Configuration Code Number (構成コード番号)を5桁の番号に 変更します。図 *[7.3](#page-43-0)* 「*CCN* の *5* [桁目の番号」](#page-43-0)( ページ 44) を参照して ください。この 5 桁の番号を次の手順で入力します。

- **4. CONFIG (構成)から [PRINT/SELECT (印刷/選択)] キーを押すと ...** 現在の番号が表示されます。
- **5.** 数字の入力方法に従って新しい番号を入力し、[**PRINT/SELECT (** 印刷 **/**  選択 **)**] キーを押します。

[*CONFIG (* 構成 *)*] と表示されます。

**6.** [**HOLD/MENU (** 保留 **/** メニュー **)**] キーを繰り返し押すと ...

[*AUT.LOC (* 自動ロック *)*] と表示されます。*AUTO-LOC* メニューは、有 効な構成コード番号でこの機能をオンにしなければ表示されません。

このメニューでは、家畜測定の状況に従って、標準と詳細のいずれか のロック方法、最小重量 (*MIN.WT*)、およびリリースの許容範囲 (*REL.TOL*) を設定します。

**7.** [**PRINT/SELECT (** 印刷 **/** 選択 **)**] キーを押すと ...

**[MODE ( モード)]** と表示されます。

**8.** [**PRINT/SELECT (** 印刷 **/** 選択 **)**] キーを押すと ...

[*STD.LOC (* 標準ロック *)*] と表示されます、これは標準のロック形態で す。標準ロックと *ADV.LOC (* 詳細ロック *)* は、[**HOLD/MENU (** 保留 **/**  メニュー **)**] キーで切り替えられます。

**9.** 希望の選択肢が表示されたところで [**PRINT/SELECT (** 印刷 **/** 選択 **)**] キー を押すと ...

この項目が確定されて [*MODE (* モード *)*] と表示されます。

**10.** [**HOLD/MENU (** 保留 **/** メニュー **)**] キーを押すと ...

[*MIN.WT (* 最小重量 *)*] と表示されます。このオプションでは最小重量 を設定します。これは、自動ロック機能をオンにするために必要な最 小重量です。最小重量を設定することで、この重量に満たない対象で はロックされなくなります。左の例を参照してください。

- **11.** 最小重量を設定するには、[**PRINT/SELECT (** 印刷 **/** 選択 **)**] キーを押し ... 数字の入力方法に従って最小重量値を入力します。
- **12.** 値を入力した後、[**PRINT/SELECT (** 印刷 **/** 選択 **)**] キーを押してこれを確 定すると ...

[*MIN.WT (* 最小重量 *)*] と表示されます。

**13.** [**HOLD/MENU (** 保留 **/** メニュー **)** ] キーを押すと ...

<span id="page-27-1"></span>例:重量 *1200* ポンドの家畜を測定す る場合、最小重量は *800* ポンド、リ リース許容範囲は *25%* に設定しま す。こうすると、重量計に載った対象 が *800* ポンド未満の場合 *(* 作業員や 周辺の犬など *)*、この重量はロックさ れません。家畜が重量計から降りたこ とで重量が少なくとも *300* ポンド *(1,200* ポンドの *25% )* 落ち込むと装 置はリセットされ、*800* ポンドを上回 る家畜が次に載った時点でその重量 がロックされるようになります。

[*REL.TOL (* リリースの許容範囲 *)*] と表示されます。これはリリース の許容範囲です。これは 11 と 12 の手順で設定した値で、AUTO-LOC ( 自動ロック ) のリセットをトリガーする最小重量です。ページ [28](#page-27-1) の 左側の余白にある例を参照してください。

**14.** [**PRINT/SELECT (** 印刷 **/** 選択 **)**] キーを押し ...

数字の入力方法に従って、リリースの許容範囲を最小重量に対する パーセンテージで入力します。

**15.** 値を入力した後、[**PRINT/SELECT (** 印刷 **/** 選択 **)**] キーを押してこれを確定 すると ...

この項目が確定されて [*REL.TOL (*リリースの許容範囲*)*] と表示されます。

メニューを閉じて通常の測定モードに戻るには、[**G/N (** 総重量 **/** 正味量 **)**] キー を押します。重量の変動が激しいと、自動ロックでの操作中に動作が非常に遅 くなることがあります。この場合は Setup (設定 ) メニューにアクセスし、 FILTER-CONSTANT のオプションの設定を上げて調整してください。フィル タの調整については、[「フィルタの構成」](#page-46-1)( ページ 47) を参照してください。

<span id="page-28-0"></span>標準の自動ロックモード での家畜の個別測定

この項では、モデル 640 の標準の自動ロック モードで、家畜重量計 1 台で家 畜の自動測定、記録を行う手順を説明します。この操作を行うには、装置は標 準 (STD.LOC) モードの AUTO-LOC ( 自動ロック ) に設定されていなければな りません。

**1.** インジケータをオンにし、[**G/N (**総重量**/**正味量**)**] キーを押して総重量モー ドにアクセスし、[**ZERO (** ゼロ **)**] キーを押すと ...

[*0*] と表示されます。

**2.** 家畜を重量計に載せると ...

[*L WWWW*] と表示されます。

WWWW = 自動ロックされた家畜の重量

自動ロックされた重量が間違っている場合は、[**ZERO/CLEAR (** ゼロ **/**  クリア **)**] を押してから再び測定します。この操作ではまた、アキュム レータで最後にロックされていた重量が消去されて新しい値で上書き されます。

自動累積機能がオンの場合、重量がロックされると、モデル 640 では 前回指定されていたメモリー チャンネルに自動的に累算されます。

この重量値は、プログラムされているリリース許容範囲まで重量が落 ち込むまで、重量計でロックされたままになります。( 例 2000 lb の家 畜を 25% のリリース許容範囲で測定している場合は、重量が 1500 lb を下回った時点でロック値がリリースされることになります。)

家畜を重量計から降ろしたことで重量が許容範囲外に落ち込むと、次 の測定用に重量をロックできるようになります。信頼性のある測定を 行えるよう、リリース許容範囲を高く (75%) 設定されることをお奨め します。

また、人が重量計に載ったり寄りかかったりすることによって自動 ロックが誤って作動することを防ぐため、[MIN.WT ( 最小重量 )] 値も かなり重く設定しておいてください。( 例 : 300 lb)

**3.** 家畜を重量計から降ろすと ...

装置は標準の測定モードに戻ります。

**4.** 2 と 3 の手順を繰り返します。

# <span id="page-29-0"></span>詳細自動ロックモードで の家畜の個別測定

この項では、モデル 640 の詳細自動ロック モードで、家畜重量計 1 台で家畜 の自動測定/記録を行う手順を説明します。この操作を行うには、装置は詳細 (ADV.LOC) モードの AUTO-LOC ( 自動ロック ) に設定されていなければなり ません。自動累積機能は状況に応じてオンまたはオフにできます。

M640 は、家畜が重量計から降りた後でもロックされた重量値を維持します。 ロックされた値が新たなロック値に入れ替わるのは、次の家畜を重量計に載せ ることで自動ロック機能を再トリガーした場合のみです。

- **1.** インジケータをオンにした後、 G/N ( 総重量 / 正味量 ) キーを押して総重量 モードにアクセスして [**ZERO CLEAR (** ゼロ **/** クリア **)**] キーを押すと ... ディスプレイに [0] と表示されます。
- **2.** 家畜を重量計に載せると ...

[*L WWWW*] と表示されます。*WWWW* = 自動ロックされた家畜の重量

自動ロックされた重量が間違っている場合は、[**ZERO/CLEAR (** ゼロ **/**  クリア **)**] を押してから再び測定します。この操作ではまた、アキュム レータで最後にロックされていた重量が消去されて新しい値で上書き されます。

自動累積機能がオンの場合、重量がロックされると、モデル 640 では 前回指定されていたメモリー チャンネルに自動的に累算されます。

この重量値は、次の家畜を重量計に載せるまで、ロックされたままにな ります。

人が重量計に載ったり寄りかかったりすることによって自動ロックが 誤って作動することを防ぐため、[MIN.WT ( 最小重量 )] 値はかなり重 く設定しておいてください。(例:300 lb)

**3.** 家畜を降ろすと ...

[*L WWWW*] と表示されます。

**4.** 2 と 3 の手順を繰り返します ...

重量値が増加して MIN.WT ( 最小重量 ) として設定した値を超えると、 重量計は一瞬実際の重量を表示し、次に新規の自動ロックに移行します。

# <span id="page-30-0"></span>**3.9** 印刷

G/N ( 総重量 / 正味量 ) モードで [**PRINT (** 印刷 **)**] キーを押すと、その時点で構 成されている印刷形式 (09 の形式のいずれか ) で印刷を行うことができます。

デフォルト設定では印刷形式は No. 3 になっています。他の 9 種類の形式から 選び直すには、『サービス マニュアル』の印刷形式の変更の項を参照してくだ さい。構成コード番号 (CCN) を変更する必要があります。

#### **No. 0** 形式

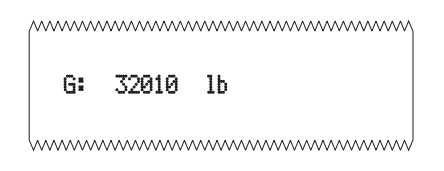

**No. 1** 形式

| A: | 32010 | lh |  |
|----|-------|----|--|
| T: | 16010 | lb |  |
| N: | 16000 | 1h |  |

**No. 2** 形式

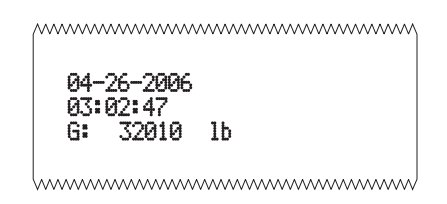

**No. 3** 形式 **(** デフォルト **)** 

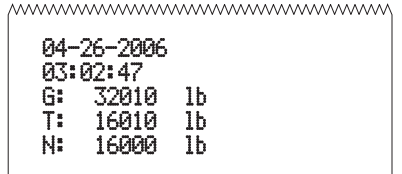

www.www.www.www.www.ww

**No. 4** 形式

mmmmmmmmmmmmmm

32010 lb

www.www.www.www.www

# **No. 5** 形式

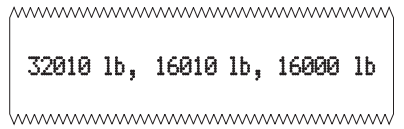

#### **No. 6** 形式

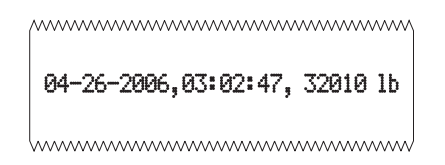

#### **No. 7** 形式

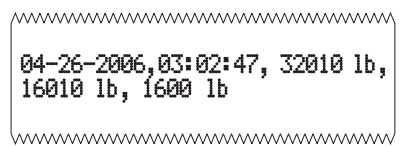

### **No. 8** 形式

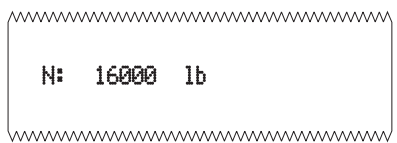

#### **No. 9** 形式

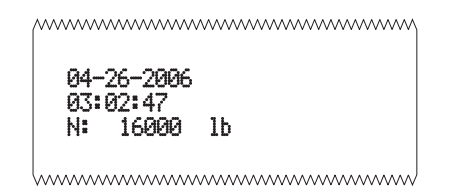

# <span id="page-32-0"></span>テスト メニュー<br>**4**

# <span id="page-32-1"></span>**4.1** テスト メニューの概要

テスト メニューは図 4.1 のようになっています。テスト メニューでは、後述 の手順でインジケータのテストを実行できます。

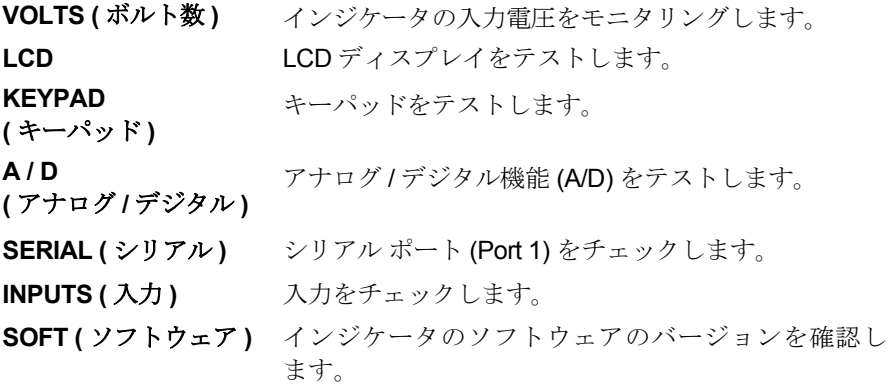

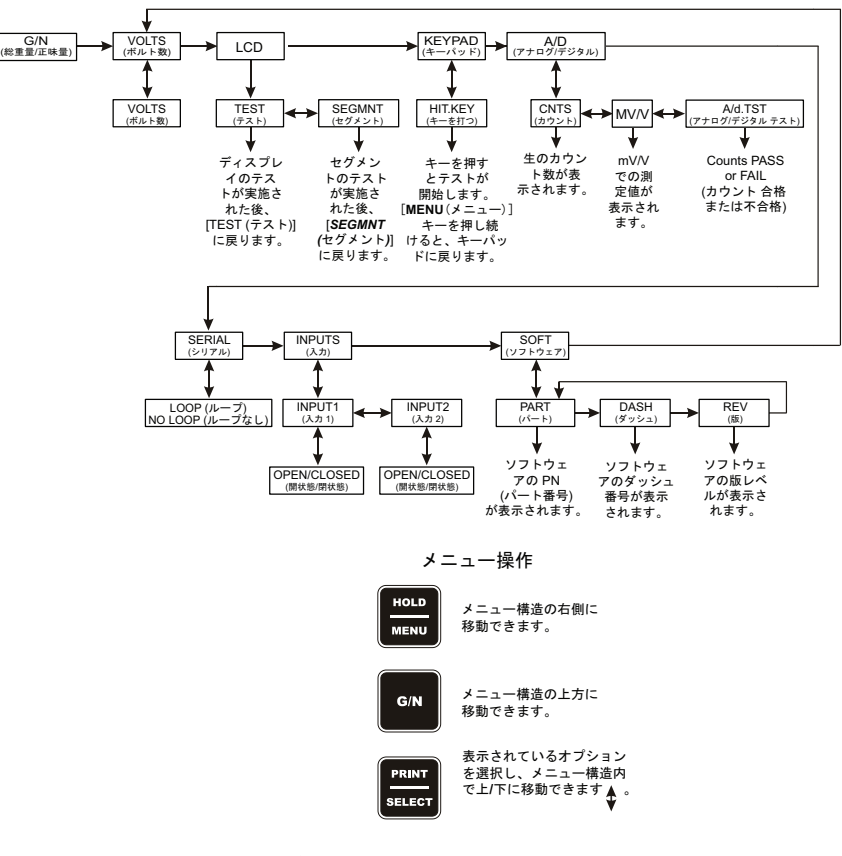

図 **4.1** テスト メニュー

# <span id="page-33-0"></span>**4.2** テスト メニューへのアクセス

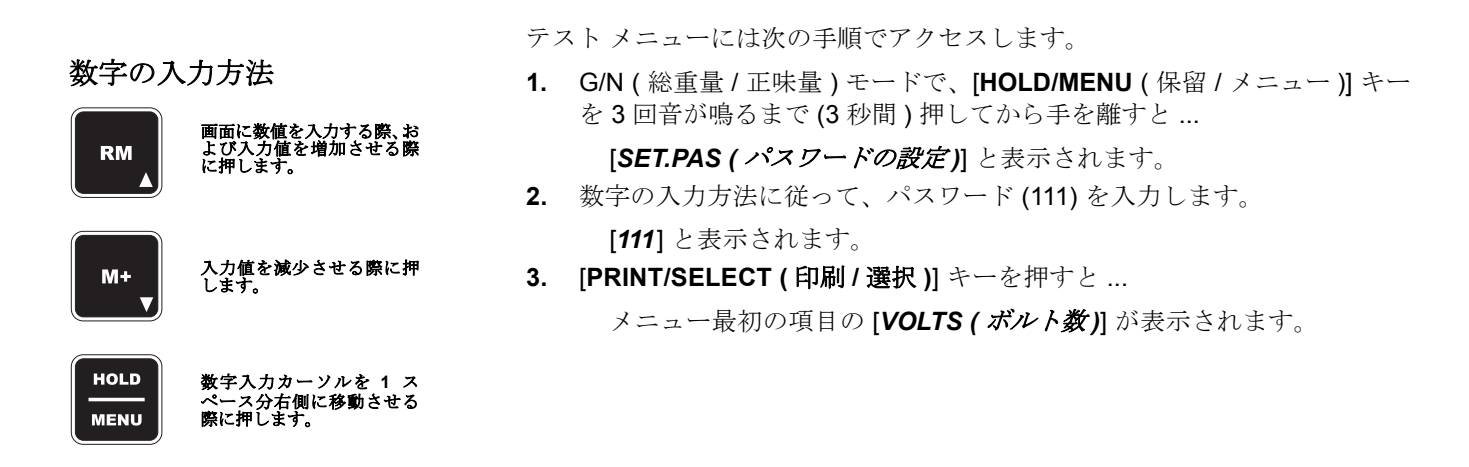

# <span id="page-33-1"></span>**4.3** テスト メニューのオプション

<span id="page-33-3"></span><span id="page-33-2"></span>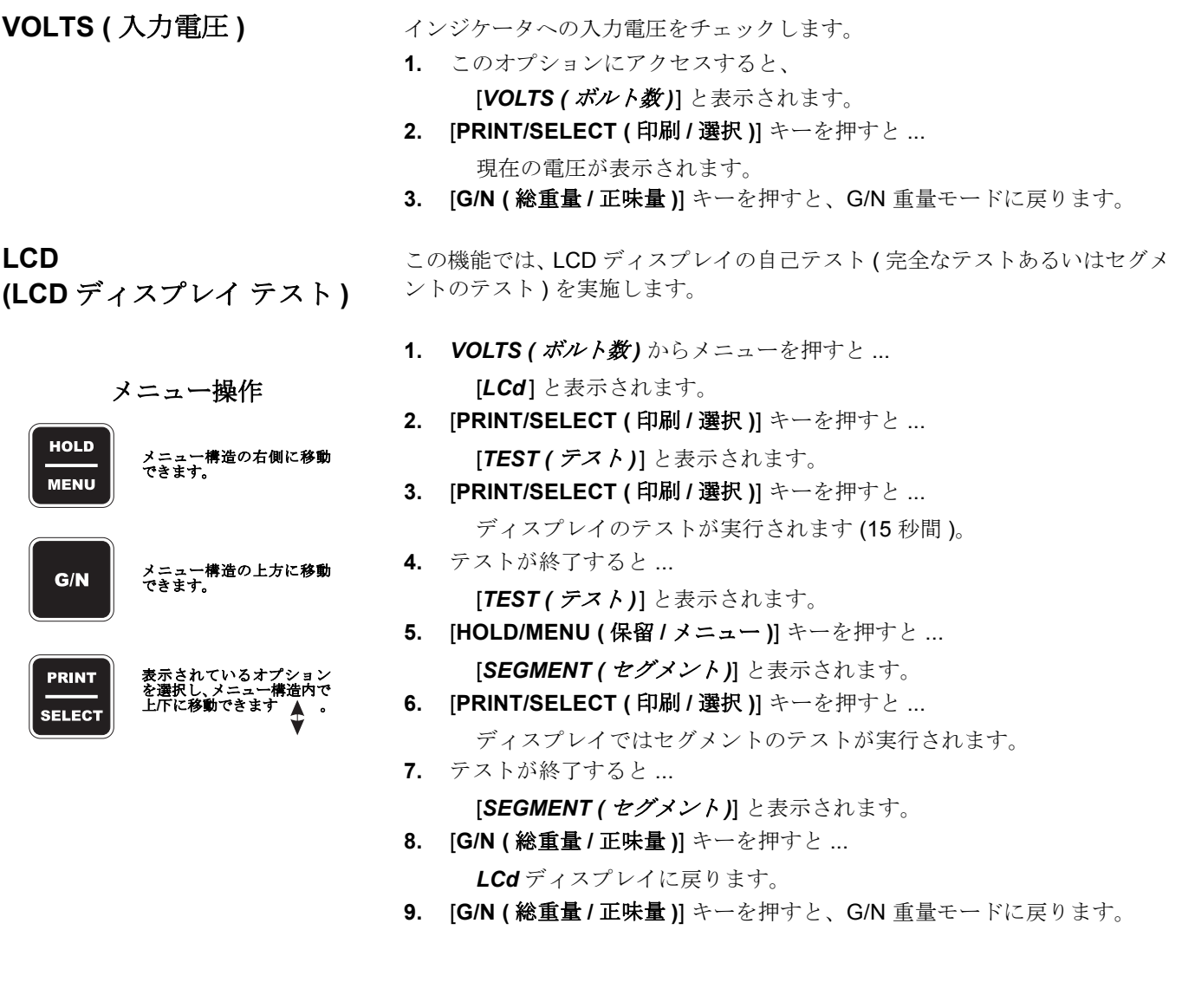

<span id="page-34-0"></span>**KEYPAD** 

**(** キーパッド テスト **)**

このテストでは有効なキーのすべてをテストできます。

- **1. VOLTS (ボルト数)**からメニューを押すと [*LCd*] と表示されます。
- **2.** [**HOLD/MENU (** 保留 **/** メニュー **)**] キーを繰り返し押すと ...
- [*KEYPAd (* キーパッド *)*] と表示されます。 **3.** [**PRINT/SELECT (** 印刷 **/** 選択 **)**] キーを押すと ...
	- [*HIT.KEY (* キーを打つ *)*] が一瞬表示され、もし何のキーも押さないと、 [*NO KEY (* キーなし *)*] と表示されます。キーを押してテストします。 キーが正しく作動していれば、該当するキーの名前が表示されます。 次表を参照してください。 [**G/N (** 総重量 **/** 正味量 **)**] キーを押すと、表示は *G/N*、 [**HOLD/MENU (** 保留 **/** メニュー **)**] キーを押すと、表示は *HOLD*、 [**ZERO/CLEAR (** ゼロ **/** クリア **)**] キーを押すと、表示は *ZERO*、 [**PRINT/SELECT (** 印刷 **/** 選択 **)**] キーを押すと、表示は *PRINT*、 [**RM**] キーを押すと、表示は *RM*、 [**M+**] キーを押すと、表示は *M+*、となります。
- **4.** [**HOLD/MENU (** 保留 **/** メニュー **)**] キーを押すと、[*KEYPAD (* キーパッド *)*] に戻ります。
- **1. VOLTS (ボルト数)**からメニューを押すと ...

[*LCd*] と表示されます。

- **2.** [**HOLD/MENU (** 保留 **/** メニュー **)**] キーを繰り返し押すと ... [A/d (アナログ/デジタル)] と表示されます。
- **3.** [**PRINT/SELECT (** 印刷 **/** 選択 **)**] キーを押すと ... [*CNTS (* カウント *)*] と表示されます。
- **4.** [**PRINT/SELECT (** 印刷 **/** 選択 **)**] キーを押すと ... アナログ1デジタルの生のカウント数が表示されます。
- **5.** [**PRINT/SELECT (** 印刷 **/** 選択 **)**] キーを押すと ... **[CNTS (カウント)**] と表示されます。
- **6.** [**HOLD/MENU (** 保留 **/** メニュー **)**] キーを押すと ... [*mV/V*] と表示されます。
- **7.** [**PRINT/SELECT (** 印刷 **/** 選択 **)**] キーを押すと ... mV/V の値が表示されます。
- **8.** [**PRINT/SELECT (** 印刷 **/** 選択 **)**] キーを押すと [*mV/V*] と表示されます。
- **9.** [**HOLD/MENU (** 保留 **/** メニュー **)** ] キーを押すと ... [A/d.TST *(アナログ) デジタル テスト* )] と表示されます。
- **10.** [**PRINT/SELECT (** 印刷 **/** 選択 **)**] キーを押すと ... [*Counts PASS (* カウント合格 *)*] または [*FAIL (* カウント不合格 *)*] と表

示されます。

**11.** [**PRINT/SELECT (** 印刷 **/** 選択 **)**] キーを押すと ...

[A/d.TST ( アナログ/ デジタル テスト)] と表示されます。

**12.** [**G/N (** 総重量 **/** 正味量 **)**] キーを 2 回押すと ...

G/N 重量モードに戻ります。

<span id="page-34-1"></span>**A/D (** アナログ **/** デジタ ルの生カウント数の表示 またはテスト **)**

<span id="page-35-1"></span><span id="page-35-0"></span>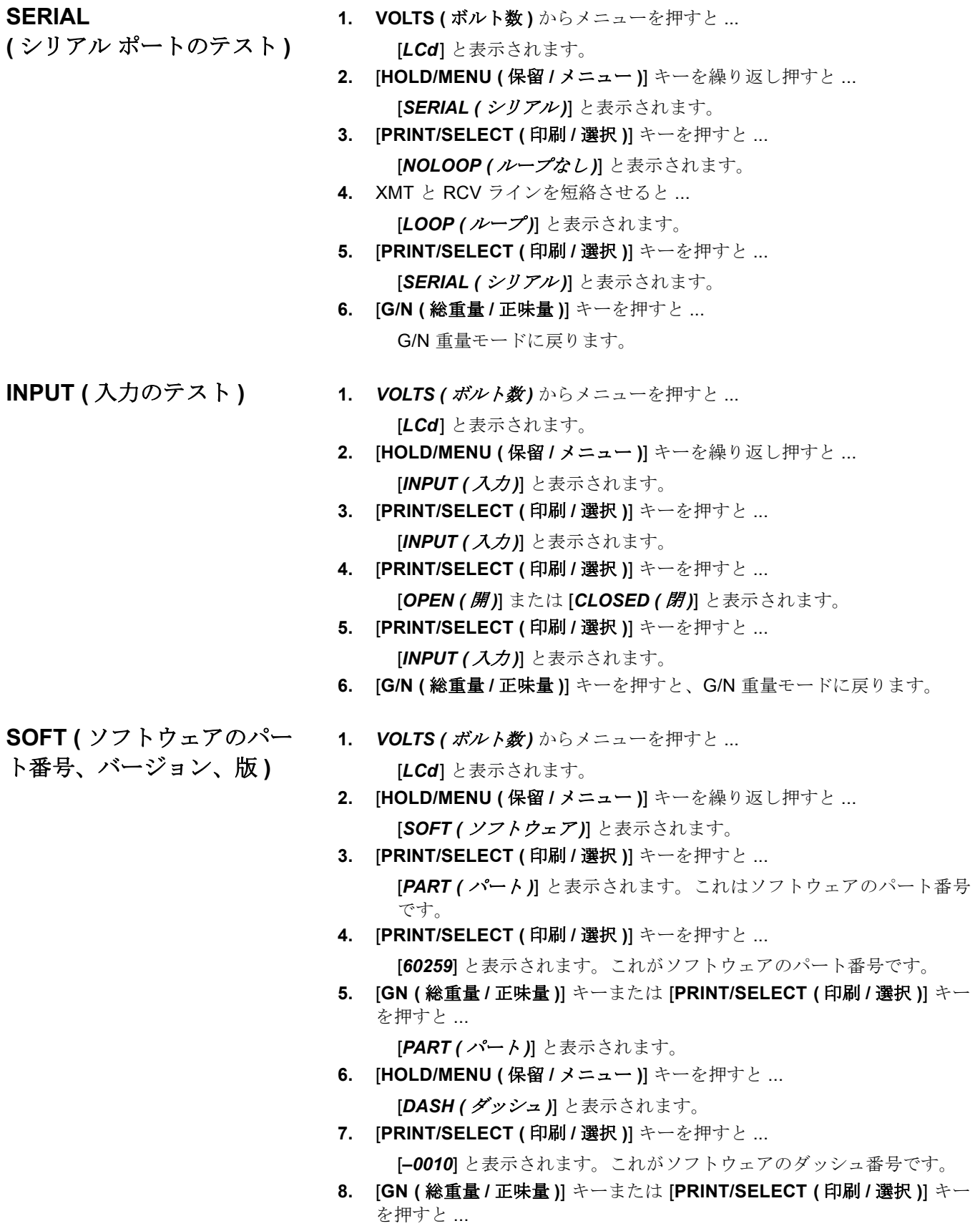

<span id="page-35-2"></span>[*DASH (* ダッシュ *)*] と表示されます。

**9.** [**HOLD/MENU (** 保留 **/** メニュー **)**] キーを押すと ...

[*REV (* 版 *)*] と表示されます。これはソフトウェアの版番号です。

**10.** [**PRINT/SELECT (** 印刷 **/** 選択 **)**] キーを押すと ...

例えば [*Rev A*] のように表示されます。これがソフトウェアの版レベ ルです。

**11.** [**GN (** 総重量 **/** 正味量 **)**] キーまたは [**PRINT/SELECT (** 印刷 **/** 選択 **)**] キー を押すと ...

[*REV (* 版 *)*] と表示されます。

**12.** [**G/N (** 総重量 **/** 正味量 **)**] キーを 2 回押すと、G/N 重量モードに戻ります。

# <span id="page-37-0"></span>リモート表示および **XM64** リモート伝送器 **5**

# <span id="page-37-1"></span>**5.1** リモート表示

RD40/XL/RF は モデル 640 インジケータとの互換性を有するリモート表示で す。下図参照。接続には、モデル 640 で RD40 出力オプションが必要になり ます。インターフェース ケーブルは直接、モデル 640 の底面に接続できます。 モデル 640 に表示されるデータはすべて、RD40 にも表示されます。

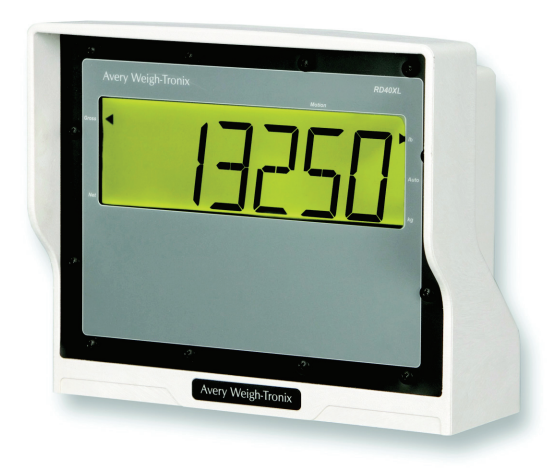

**RD40XL** リモート表示 **(XM64** オプション **)**

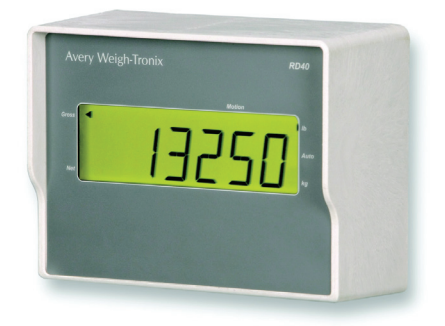

**RD40** リモート表示 **(** ミラー取付タイプ **)** RD40RF はワイヤレス型のリモート表示です。RD40RF の 7 個のキーからは、 モデル 640 を完全に制御することができます。この装置は飼料室やフロント ローダーなどに最適です。

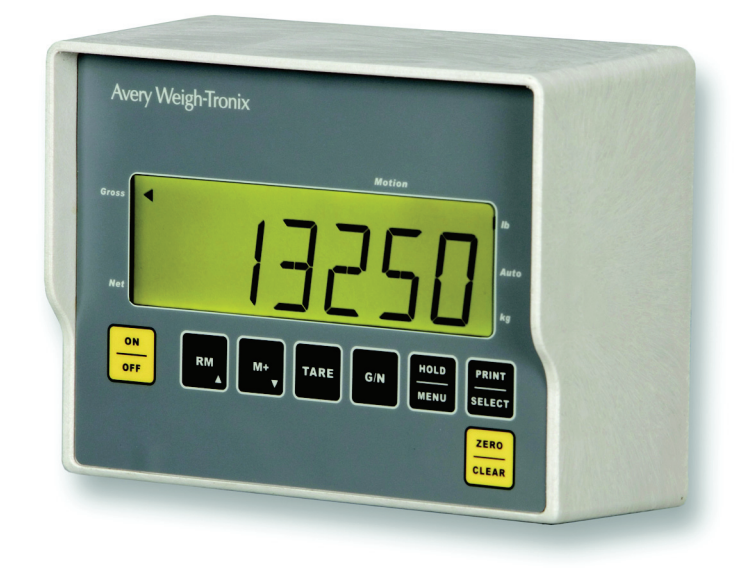

**RD40RF** リモート表示 **(** ワイヤレス **)**

# <span id="page-38-0"></span>**5.2 XM64** ワイヤレス リモート伝送器

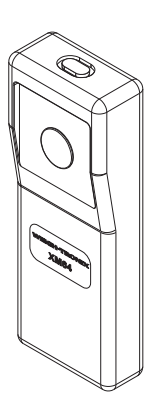

たは RD64XL のいずれかに設置できます。 このオプションを利用すると、遠隔地通常はフロント ローダーから風袋を量っ

オプションの無線リモート伝送器 (XM64) および受信器は、モデル 640/XL ま

たり正味量を確認したりできるようになります。[「正味量の積み降ろし](#page-22-2) *(XM64*  伝送器 *)*」[\(ページ](#page-22-2) 23)を参照してください。

また XM64 では、7 個の有効なキーのすべてをシミュレート構成できます。 『サービス マニュアル』を参照してください。

*XM64*

<span id="page-39-0"></span>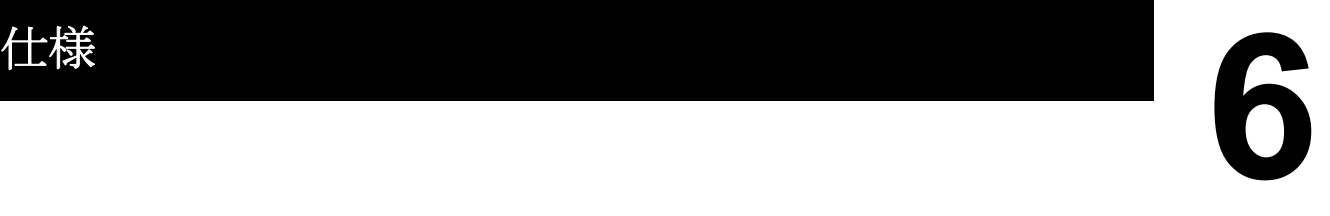

- 電源  $10 \sim 17$  VDC Weigh Bar 荷重 4 にてバックライトがオフの場合 55 mA Weigh Bar 荷重 4 にてバックライトがオンの場合 270 mA オプション: 115 VAC/12 VDC 変換器
- エンクロージャ 防水/防塵ポリカーボネート製エンクロージャ 8.7 inch H x 10.5 inch W x 6.0 inch D ( 高さ 220.9 mm x 幅 266.7 mm x 奥行 152.4 mm)
	- ディスプレイ 6 桁、14 セグメントの英数字 LED バックライト ( 緑、黄 )、輝度レベルは 10 段階 モデル 640 1.1 inch (28 mm) モデル 640XL 2.0 inch (50.8 mm)
		- 表示速度 毎秒1、2、または5回のいずれかを選択可能
		- 測定単位 lb (ポンド) または kg (キログラム)
			- 励磁 5 ボルト、350 オーム Weigh Bar 10 本を稼動
	- アナログ範囲 –0.5 mV/V ~ 10 mV/V
- アナンシエータ Lb (ポンド)、kg (キログラム)、Auto (自動)、Motion (動作)、 Gross ( 総重量 ) および Net ( 正味量 )
	- **操作キー ON/OFF (オン / オフ)、RM、M+、TARE (風袋)、G/N (総重量 / 正味量)、** HOLD/MENU ( 保留 / メニュー )、PRINT/SELECT ( 印刷 / 選択 )、 ZERO/CLEAR ( ゼロ / クリア ) ( キー操作に伴うフィードバック音あり )
	- 許容範囲 999,999 lb/kg、小数点以下 2 桁を表示
		- 増加量 1、2、5 の倍数ごとに増加可能  $(0.01 \sim 500)$
	- 内部解像度 毎秒 32,212,260 カウント / mV/V
	- **A/D** 変換率 毎秒 60 回
		- ゼロ調整 Off ( オフ )、0.5、1、2、3、5、10 ずつ
- 時間および日付 電池でバックアップされた実時間クロック
- **RS-232 ポート** 双方向性 RS-232 ポート (オプション) AMP 8 ピン 円形コネクタ ASCII 文字での入力に反応 ボーレート ( 1200 ~ 115200) パリティ選択可 (Xon/Xoff)、7/8 データ ビット
- **RD40/XL** ポート RD40 または RD40XL の接続には、独自の RD40/XL プロトコルが必要 (9 ピンの AMP 円形コネクタ )
	- **RF** ポート 80211B 2.4 GHz WIPORT ( ワイヤレス型 RD40RF の接続に必要 )
	- **TTL** 入力 XM64 送信器、プログラム可能な入力モデル 640 ではオプション、 またモデル RD40XL リモート表示からではオプション (RM、M+、TARE、G/N、HOLD、PRINT、ZERO/CLEAR)
	- 動作環境  $-20 \sim 140$ °F –29  $\sim$  60°C
	- 重量合計 5.2 lb / 2.4 kg 7.2 lb / 3.3 kg ( 積荷重量 )
	- 承認機関 FCC クラス A CE マーキング取得済み

# <span id="page-41-3"></span><span id="page-41-0"></span>付録クイック プログラミング ガイド **7**

Avery Weigh-Tronix モデル 640 は、ほとんどの場合、お客さまにお届けする前に 販売担当者もしくは代理店により構成コード番号 (CCN) で事前プログラミング されています。この CCN でのプログラミングによって、モデル 640 装置は該当 の用途にかなった計量システム (TMR ミキサー、穀物カート、家畜用秤、計量 カート、台秤、ビン計量器、その他 ) で適切に計量を行うことが可能になります。 お買い上げいただいたモデル 640 重量計システムをお使いいただく前に、装置 のプログラミングがお客さまの用途に即していること、計量機能が正しく働き、 適切な測定単位に設定されていることをご確認ください。

# <span id="page-41-1"></span>**7.1** 重量計が正しく作動しているかどうかを確認するには

- **1.** 総重量モードで [**ZERO/CLEAR (** ゼロ **/** クリア **)**] キーを押し、インジケー タの表示をゼロにします。
- **2.** 重量計に載り、測定値を確かめます。

**測定値が正しければ、**装置は正常に作動しておりこのまま装置による 計量操作を続行することができます。

*測定値が正しくない場合は***、**本付録 (クイック プログラミング ガイド) を読んでください。このセクションでは、SETUP ( 設定 ) メニューに アクセスして Configuration Code Number (CCN:構成コード番号 ) を 変更するための手順を説明しています。これによって装置は正しく作 動するようになるはずです。問題が続く場合には、販売担当者または Avery Weigh-Tronix までご連絡ください。

<span id="page-41-2"></span>**SETUP (** 設定 **)** メニューへ のアクセス **(** モデル **640)**

設定メニューには次の手順でアクセスします。

**1.** G/N ( 総重量 / 正味量 ) モードで、[**HOLD/MENU** ( 保留 / メニュー )] キー を 3 回音が鳴るまで (3 秒間 ) 押してから手を離すと ...

[*SET.PAS (* パスワードの設定 *)*] と表示されます。

**2.** 左側にある数字の入力方法に従って、パスワード (*640*) を入力します。 [**PRINT/SELECT (**印刷**/**選択**)**] キーを押してこのパスワードを確定すると [*640*] と表示されます。

**3.** [**PRINT/SELECT (** 印刷 **/** 選択 **)**] キーをもう一回押すと ... [*CONFIG (* 構成 *)*] と表示されます。使用インディケータのための正し い Configuration Code Number (CCN 構成コード番号 ) の検索と入力に 関する手順説明を示す次のセクションを続けます。

数字の入力方法

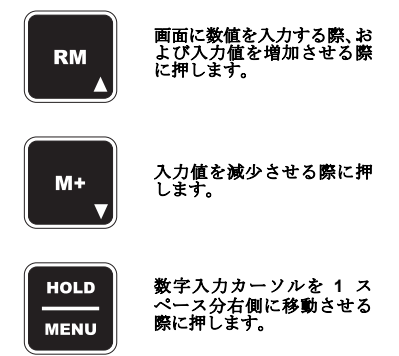

<span id="page-42-0"></span>**(CONFIG) Configuration Code Number (** 構成コード番号 **)** の検索と入力

このセクションでは Configuration Code Number (CCN 構成コード番号 ) を検 索して入力する手順を説明します。この CCN で、インジケータの Weigh Bar の 種類、容量、増分、印刷形式 (0~9)、単位、AUTO-LOC (自動ロック) を設定します。 例 **:** 

#### *20,000 x 5 lb*、*2 1/8* 較正、印刷形式 *3*、従って、コード *= 05233*

モデル 640 インジケータは Avery Weigh-Tronix で事前較正されており、コード 番号は OEM 担当者によって適切に構成されているか、あるいは工場での較正 番号である 18033 になっています。

モデル 640 インジケータを設定するための構成コード番号を確立する方法を、 以下の表に示します。お使いの用途に合った仕様をこれらの表で確認し、使用 するコード番号を判断してください。図 [7.1](#page-42-1) は、CCN の 1 桁目と 2 桁目につ いてです。

**1** 桁目 と **2** 桁目 の 番号 **較正サイズ** オンディスト すいしゃ すいしゃ お客範囲 x 増加量 **00 5/8 \*** 200 x 0.01 200 x 0.02 200 x 0.05 2K x 0.1 2K x 0.2 2K x 0.5 **01 1** 2K x 0.1 2K x 0.2 2K x 0.5 20K x 1 20K x 2 20K x 5 **02 1-1/4** 2K x 0.1 2K x 0.2 2K x 0.5 20K x 1 20K x 2 20K x 5 **03 1-7/8** 20K x 1 20K x 2 20K x 5 200K x 10 200K x 20 200K x 50 **04 2** 20K x 1 20K x 2 20K x 5 200K x 10 200K x 20 200K x 50 **05 2-1/8** 20K x 1 20K x 2 20K x 5 200K x 10 200K x 20 200K x 50 **06 2-1/4** 20K x 1 20K x 2 20K x 5 200K x 10 200K x 20 200K x 50 **07 2-1/4D** 20K x 1 20K x 2 20K x 5 200K x 10 200K x 20 200K x 50 **08 2-1/4D-P** 200K x 10 200K x 20 200K x 50 200K x 100 200K x 200 200K x 500 **09 2-1/2** 20K x 1 20K x 2 20K x 5 200K x 10 200K x 20 200K x 50 **10 3-1/8** 200K x 10 200K x 20 200K x 50 200K x 100 200K x 200 200K x 500 **11 4** 200K x 10 200K x 20 200K x 50 200K x 100 200K x 200 200K x 500 **12** | **CC20/CC30** | 20K x 1 | 20K x 2 | 20K x 50 200K x 50 **13 Alley Weigh** 2K x 0.1 2K x 0.2 2K x 0.5 20K x 1 20K x 2 20K x 5 **14 CC30-3** 20K x 1 20K x 2 20K x 5 200K x 10 200K x 20 200K x 50 **15 Chute Weigh** 20K x 1 20K x 2 20K x 5 200K x 10 200K x 20 200K x 50 **16 CC-50** 200K x 10 200K x 20 200K x 50 200K x 100 200K x 200 200K x 500 **18 SPARE** 20K x 1 20K x 2 20K x 5 200K x 10 200K x 20 200K x 50 **20** | 1-digi | 2K x 0.1 | 2K x 0.2 | 2K x 0.5 | 20K x 1 | 20K x 2 | 20K x 5 **21** 1 POLY(DIGI) 20K x 1 20K x 2 20K x 5 200K x 10 200K x 20 200K x 50 **22** | 1-7/8、2(DIGI) | 20K x 1 | 20K x 2 | 20K x 5 | 200K x 10 | 200K x 20 | 200K x 50 **23** 2-1/8, 2-1/2, 2-7/8, 3-3/4 (DIGI) 20K x 1 20K x 2 20K x 5 200K x 50 200K x 10 200K x 20 200K x 50 **97 | カスタム設定 | 200 x 0.01 | 200 x 0.02 | 200 x 0.05 | 2K x 0.1 | 2K x 0.2 | 2K x 0.5 98 |** カスタム設定 | 20K x 1 | 20K x 2 | 20K x 5 | 200K x 10 | 200K x 20 | 200K x 50 **99 カスタム設定 200K x 100 200K x 200 200K x 500 3** 桁目の番号 **0 1 23 4 5**

#### <span id="page-42-1"></span>図 **7.1 1**、**2**、**3** 桁目のコード番号

図 7.2 は CCN の 3 桁目の番号についてです。

#### 図 **7.2 CCN** の **4** 桁目の番号

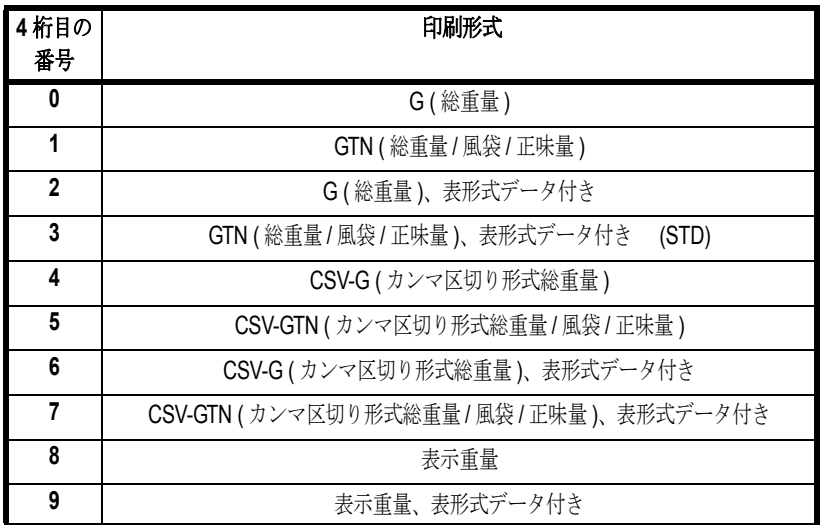

図 7.3 は CCN の 4 桁目の番号についてです。

#### <span id="page-43-0"></span>図 **7.3 CCN** の **5** 桁目の番号

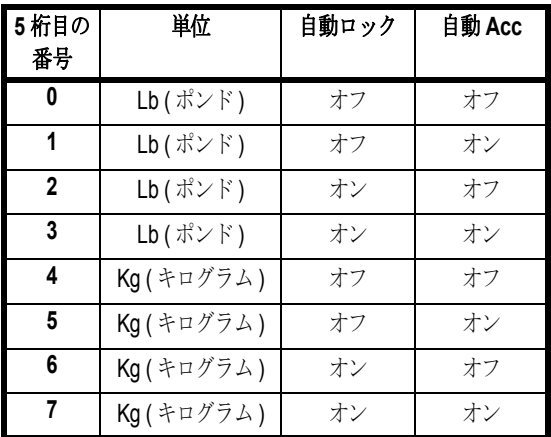

5 桁の番号が判明したら、次の手順で入力します。

**1. CONFIG (構成)から [PRINT/SELECT (印刷/ 選択)] キーを押すと ...** 

現在のコード番号が表示されます。

**2.** 数字の入力方法に従って新しい番号を入力し、[**PRINT/SELECT (** 印刷 **/**  選択 **)**] キーを押します。

[*CONFIG (* 構成 *)*] と表示されます。

**3.** [**G/N (** 総重量 **/** 正味量 **)**] キーを押すと ... インジケータは G/N 重量モードに戻ります。

無効な番号を入力すると、ディスプ レイには *CAN't (* 対応不可 *)* と表示さ れ、構成画面に戻ります。

<span id="page-44-0"></span>通常の適用での構成 コード番号

#### **TMR** ミキサー **:**

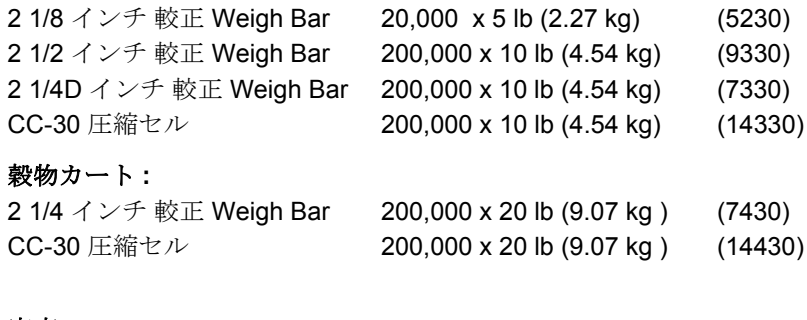

#### 家畜 **:**

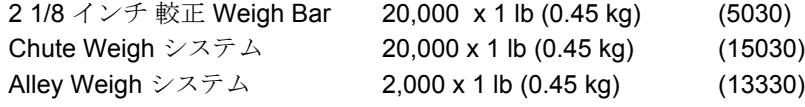

重量計システムにどの Weigh Bar がついているのかがはっきり判らない場合 は、表にある推奨構成コード番号をまず入力してみてます。その後、重量計が 正しく測定を行っていると思われるまで順次番号を入力します。(「新しい構成 コード番号の入力」の項を参照してください。)

何度か違う番号を試しても重量計で適切に計量が行われない場合は、次のいず れかに進んでください。

- 購入元の販売担当者または代理店に連絡します。
- Avery Weigh-Tronix のウェブサイト (www.agscales.com) でソフトウェア のデバッグ方法を検索します。
- Avery Weigh-Tronix のサービス部門に連絡します (1-800-458-7062)。

モデル 640 は、ひずみゲージ式であればどのブランドの Weigh Bar や Loadcell とでも併用できます。システムをインストールしたら、モデル 640 は較正する 必要があります。較正は、まず重量計に特定の重量を載せ、次に Weigh Bar ま たは Loadcell からの情報 ( インジケータに直接入力 ) をもとに検出感度の出力 を計算します。

Avery Weigh-Tronix 製以外のブランドの場合、この部分に対応するモデル 640 の構成コード番号は 2 桁になります。

- 構成コード番号
- カスタム較正番号

前述のとおり、図 [7.1](#page-42-1) ~ 7.3 を参照し、97XXX ~ 99XXX のいずれの構成コー ド番号を使用するかを判断します。次に、CUSTOM CALIBRATION number ( カスタム較正番号 ) を計算します。重量計をもっとも適切に構成する上でい ちばん近い構成番号を入力します。

ここで、Custom Calibration Number (カスタム較正番号)を計算しなければな りません。これには 2 種類の計算方法があります。最初の方法は、使用してい る Weight Bar から情報を得るやり方で、次のように行います。

#### 例 **1:**

この例では、下記の情報で、Weigh Bar 4 本に較正します。 1 Weigh Bar  $2.0 \text{ mV/V} = 5,000 \text{ lb}$ 

従って Weigh Bar 4 本の場合、システムでは 2.0 mV/V = 20,000 lb となり、 CUSTOM ( カスタム ) 較正番号は、0.4 mV/V あるいは 4,000 lb の重量値に対 するものとなります。

<span id="page-44-1"></span>別のブランドの **Weigh Bar**  や **Loadcell (** 荷重セル **)**  に対する モデル **640** の構成

#### あるいは

もう一つの方法は、最初に構成コード番号 (97XXX ~ 99XXX) を入力しておき、 次に特定の重量を重量計に載せるやり方です。この重量を記録し、この重量値 と表示重量値から重量計の係数差を判断します。次に、この係数と現在の CUSTOM ( カスタム ) 番号を乗算し、新しいカスタム番号を得ます。

#### 例 **2:**

現在の CUSTOM ( カスタム ) 較正番号 = 4000 の前提で説明します。 CUSTOM ( カスタム較正番号 ) へのアクセス方法については、次項[「カスタム](#page-45-0) [較正番号の表](#page-45-0) 示入力」を参照してください。 現在重量計に載せている重量の値 ( 適用重量 ) 15,000 M640 で表示されている重量値 10,000 適用重量 ˜ 表示重量 1.5000 ( 新しいカスタム番号 ) = ( 現在のカスタム番号 ) x ( 較正係数 )  $6000 = 4000 \times 1.5$ 

この場合には従って、SETUP ( 設定 ) メニューにアクセスして CUSTOM CALIBRATION ( カスタム較正 ) 番号をこれに合わせて変更します。

<span id="page-45-0"></span>カスタム較正番号の表 示入力

構成コード番号 *(97XXX* ~ *99XXX)*  が入力されていなければ、カスタム 較正番号にはアクセスできません。

例 **:** システムの容量は 20000 lb で 2 mV/V、あるいは 0.4 mV/V = 4000 lb と します。 既述のように、カスタム較正番号は、0.4 mV/V での重量値、あるいはこの例の

場合 4000 lb です。

**1.** *CONFIG (* 構成 *)* 画面で [**HOLD/MENU (** 保留 **/** メニュー **)**] キーを一度 押すと ...

[*CUSTOM (* カスタム *)*] と表示されます。

- **2.** [**PRINT/SELECT (** 印刷 **/** 選択 **)**] キーを押すと ... 現在の重量が表示されます。カスタム較正番号のデフォルト値 = 20000、あるいは 20,000 lb にて 0.4 mV/V
- **3.** 数字の入力方法に従って [4000] を入力すると ...

[*4000*] と表示されます。

- **4.** [**PRINT/SELECT (** 印刷 **/** 選択 **)**] キーを押すと ... [*CUSTOM (* カスタム *)*] と表示されます。
- **5.** [**G/N (** 総重量 **/** 正味量 **)**] キーを押すと ... インジケータは G/N 重量モードに戻ります。

#### <span id="page-46-1"></span><span id="page-46-0"></span>数字の入力方法

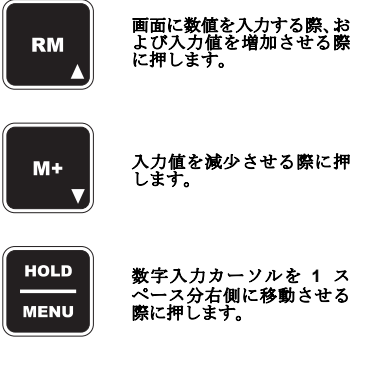

#### フィルタ機能 *:*

デフォルト設定は次のとおりです *CONST = 2*、*WINDOW = 0*

*CONST (* 常時オン *)* が *OFF* に設定さ れている場合、フィルタ機能は無効で す。*CONST (* 常時オン *)* に値が指定 されていれば、フィルタ機能は *ON* す なわち有効で、この場合は *WINDOW (* 特定範囲 *)* にも値を入力する必要が あります。*CONST (* 常時オン *)* に指 定する数値は、振動が小さければ小さ く、大きな場合は大きく設定します。

*WINDOW (*特定範囲*)* ではしきい値を 設定します。ここで設定するしきい値 に従って、重量がこの特定枠内であれ ばフィルタ機能がオンになります。推 奨値は *[0]* で、これがデフォルト設定 になっています。*[0]* はフィルタ機能 が常にオンであることを表します。

**例: WINDOW** (特定範囲) の設定値が *[10]* の場合、ディスプレイの更新中に *10* ポンドを超える重量変動があると フィルタ機能はオフになり、サンプル 中の重量変動が *10* ポンド の枠内に 戻るまでオフのままになります。

重量計システムで過度の動きや振動を是正するためにモデル 640 のフィルタ を調整したい場合は、次の手順で Setup ( 設定 ) メニューの FILTER ( フィルタ ) オプションにアクセスし、必要な調整を行ってください

**1.** G/N ( 総重量 / 正味量 ) モードで Setup ( 設定 ) メニュー にアクセスしま す。これには、[**HOLD/MENU** ( 保留 / メニュー )] キーを 3 回音が鳴るまで (3 秒間 ) 押してから手を離します。

[*SET.PAS (* パスワードの設定 *)*] と表示されます。

**2.** 左側にある数字の入力方法に従って、パスワード (*640*) を入力します。 [**PRINT/SELECT (** 印刷 **/** 選択 **)**] キーを押してこのパスワードを確定す ると ...

[*640*] と表示されます。

**3.** [**PRINT/SELECT (** 印刷 **/** 選択 **)**] キーをもう一回押すと ...

[*CONFIG (* 構成 *)*] と表示されます。

**4.** [**HOLD/MENU (** 保留 **/** メニュー **)**] キーを繰り返し押すと ...

[*FILTER (* フィルタ *)*] と表示されます。フィルタには、[Constant ( 常 時オン )] と [Window ( 特定範囲 )] の 2 つの部分があります。設定方法 を次に説明します。これらの設定が計量にどう影響するかについては、 左側の注記 「*Filtering (* フィルタ機能 *)*」を参照してください。

**5.** [**PRINT/SELECT (** 印刷 **/** 選択 **)**] キーを 2 回押すと ...

現在の CONSTANT ( 常時オン ) の設定値が表示されます。[**HOLD/ MENU (** 保留 **/** メニュー**)**] キーを押して数値を上げます。この値を大き くすると、ディスプレイで無視される重量変動幅が大きくなります。こ れはすなわち、Constant ( 常時オン ) に比較的小さな数値を設定してお くと、変動幅が小さい場合は無視されることを意味します。変動幅が 大きい場合に無視するようフィルタを設定するには、Constant の値を 大きく設定します。( 選択肢は [OFF] ~ [10] の範囲で、デフォルト値 は [2] になっています。)

**6.** 希望の値が表示されたところで [**PRINT/SELECT (** 印刷 **/** 選択 **)**] キーを 押すと ...

この値が確定されて [*CONST (* 常時オン *)*] と表示されます。

**7.** [**HOLD/MENU (** 保留 **/** メニュー **)**] キーを押すと ...

[*WINDOW (* 特定範囲 *)*] と表示されます。ここにしきい値を入力して、 フィルタ機能をオンにするためのを特定範囲を指定します。[0] から最 大容量の範囲まで入力できます。

**8.** [**PRINT/SELECT (** 印刷 **/** 選択 **)**] キーを押すと ...

[ 特定範囲 ] の現在のしきい値が表示されます。

**9.** 数字の入力方法に従って新しい値を入力します。[**PRINT/SELECT (** 印刷 **/**  選択 **)**] キーを押してこの値を確定すると ...

[*WINDOW (* 特定範囲 *)*] と表示されます。

**10.** [**G/N (** 総重量 **/** 正味量 **)**] キーを繰り返し押して、総重量モードに戻します。 インジケータの機能を確認します。設定した [ 特定範囲 ] の値では重量表示が 望むように行われない場合、インジケータの表示が希望のとおりになるまで 1 ~ 9 の手順を繰り返してください。

# <span id="page-47-0"></span>付録トラブルシューティング **8**

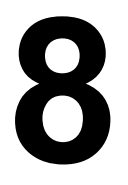

お使いのモデル 640 重量計システムの操作で問題が起こった場合、以下のトラ ブルシューティングの手順を参照し、適切な手順を実行してください。次にあ げる状況に対する対応措置が記載されています。

- [電源投入](#page-47-1) *(* ページ 48)
- インジケータ *[+/– RANGE \(+/–](#page-48-0)* 範囲 *)(* ページ 49)
- [インジケータの範囲超過](#page-48-1) */* 過少 *(* ページ 49)
- [重量の計量が不正確](#page-49-0) *(* ページ 50)
- [計量値が浮動する](#page-49-1) *(* ページ 50)
- [修理サービス](#page-50-0) *(* ページ 51)

# <span id="page-47-1"></span>**8.1** 電源投入

インジケータに電源を投入しても機器がオンにならない場合、次の措置を試し、 各手順ごとに電源を投入してみてください。

**1.** 入力電圧をチェックする : インジケータの要求電圧は DC 10 ~ 17 V、マ イナス接地です。電圧が 9 ~ 10 V の場合は、インジケータに [*LOW.BAT (* バッテリー低下 *)*] と表示されます。供給電圧が 9V 未満の状態が 5 秒を 超えると、インジケータは自動的にオフになります。接続部位に腐食また はピンの曲がりがないかを点検し、再び電源につなぎます。電源ケーブル についても破損がないかを点検します。装置には、12 VDC のバッテリー あるいは 120/240 VAC の電力変圧器から直接給電することもできます。

標準の Avery Weigh-Tronix 製バッテリー電源ケーブルを使用している場 合、黒のワイヤーを Ground ( 接地 ) に、白のワイヤーを +12 VDC ケーブ ルに接続します。

OEM 機器に溶接作業を加える際は、事前に必ずケーブルの接続をすべて 外してください。これを怠ると、高電流によって内部破損が起こるおそれ があります。

- **2.** 内部ヒューズ: 3.15 A のヒューズがプリント基板についています。交換 の際は、Avery Weigh-Tronix 形式または同等の製品を使用してください (AWT パート番号: 48561-0190)。新しいヒューズが正しく取り付けられ ていることを確認します。ヒューズの電流容量が大きすぎるとインジケー タに大きな損傷が起こることがあり、その場合、お客様の保証は無効にな ります。ヒューズはメインボードに直接溶接されています。交換作業は有 資格の重量計技師にお任せください。
- **3.** 内部の **3 V** コイン電池:モデル 640 には、時間と日付、および 100 個のメ モリー チャンネルの累積データを保持するためのバックアップ電源とし て、コイン電池が内蔵されています。通常作動中電源を切ってもこれらの情 報はすべて保存されます。このコイン電池の寿命は 4 ~ 5 年です。コイン 電池が寿命切れになったままで装置の電源をオフにすると、情報はすべて失 われ、インジケータはオンにならなくなります。このようになった場合、コ イン電池を交換してインジケータの通常機能を回復させる必要があります。

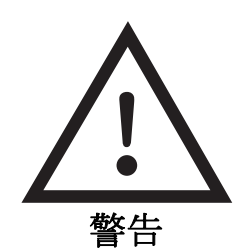

バッテリーの交換またはジャンプス タートを行う前に、必ずインジケー タの電源を外してください。

コイン電池にアクセスするには、640/XL では前面のネジ、640M なら後 面のネジを外します。メインボード上のコイン電池 (B1) を交換します。 電池の位置については図 8.1 を参照してください。

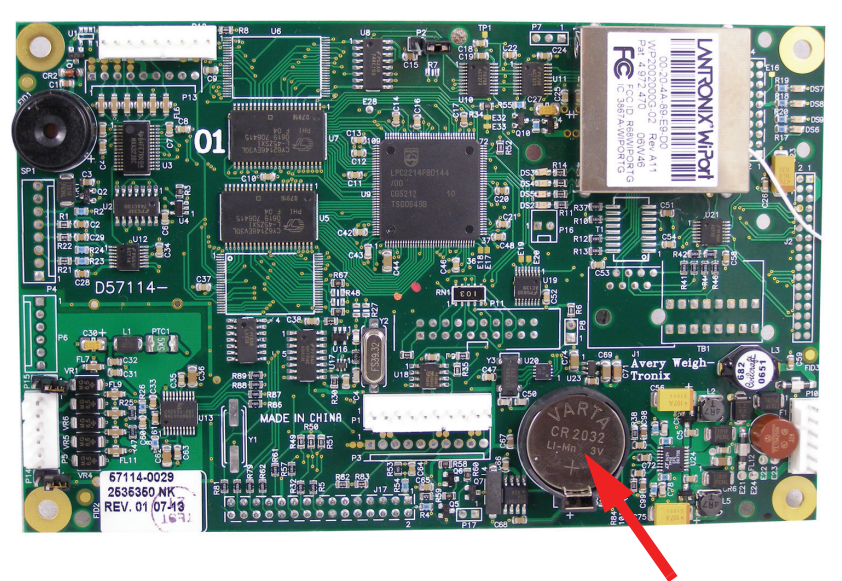

**3 V** コイン電池

**Figure 8.1** メインボード上のコイン電池の位置

交換する電池 **(B1)** は、メーカーが推奨する種類の製品あるいはこれと同 等の製品でなければなりません。**AVERY WEIGH-TRONIX** の電池のパー ト番号は **60207-0013** です。

**4.** すべての入力ケーブルを点検します。電池を交換したら、**[ON/OFF (** オン **/**  オフ **)**] キーを押してみて M640 がオンになるかどうかチェックします。 オンにならない場合、入力ケーブルすべての接続を外して最後にもう一度 試してみます。これでもオンにならなければ、M640 には確実に何らかの 障害が起きています。装置を認可サービス センターに預けるか、または Avery Weigh-Tronix までご返送ください。

# <span id="page-48-0"></span>**8.2** インジケータ **+/– RANGE (+/–** 範囲 **)**

許容範囲を超えた場合、インジケータのディスプレイには [*+ RANGE*] または [*– RANGE*] と表示されます。この表示は、Weigh Bar または Loadcell を装置に取り付けた際によく起こります。重量センサを取り付ければ実測値が 表示されるようになり、インジケータの表示をゼロに戻せます。[+/–RANGE] は、入力重量が 8 mV/V を超えたことを表します。

# <span id="page-48-1"></span>**8.3** インジケータの範囲超過 **/** 過少

この状況は、Weigh Bar または荷重センサからの入力重力が モデル 640 の許 容範囲を超えた場合に起こります。

**1.** インジケータに上段文字または下段文字の線記号が表示されている場合、 スケールに何も載っていない状態で [**ZERO/CLEAR (** ゼロ **/** クリア **)**] キー を押して表示重量をゼロにします。

**2.** 装置の表示がゼロにならない場合、Weigh Bar に問題があることがまず考 えられます。Weigh Bar を 1 本ずつ取り付け、[**ZERO/CLEAR (** ゼロ **/** ク リア **)**] キーを押します。許容量超過または許容量過少の旨の画面からゼ ロに戻らない場合、該当の Weigh Bar には多分問題があります。ケーブ ルに破損がないかをチェックし、必要に応じて Weigh Bar またはセンサ を直ちに交換あるいは修理します。

# <span id="page-49-0"></span>**8.4** 重量の計量が不正確

- **1.** 付録「クイック プログラミング ガイド」を参照し、用途に合った構成コー ド番号 (CCN) が入力されているかどうかを確認してください。はっきり しない場合は OEM 製品の販売担当者または代理店までご連絡ください。
- **2.** 構成コード番号 (CCN) が正しく指定されている場合、重量計システムを 目視点検して下記をチェックします。
	- Weigh Bar ケーブルまたはジャンクション ボックス ケーブルへの ケーブルに破損がないかを確認します。
	- 支持部と測定部とが Weigh Bar 以外のポイントでは接触していない ことを確認します。
- **3.** 次に、ここでまだ重量計が正しく計量していない場合は、Weigh Bar に不 良があるかどうかを次の方法でチェックします。
	- 重量計で Weigh Bar の上のプラットホームに、誰かに乗ってもらう か重量物を置くかして (1 度に Weigh Bar 1 本ずつ)、測定値を比較 します。
	- 測定値はすべて、ほとんど同じ数値になるはずです。他の測定値か らかけ離れた値がある場合、これが問題のものと考えられます。必 要に応じて交換してください。

# <span id="page-49-1"></span>**8.5** 計量値が浮動する

- **1.** 測定値が定まらず浮動する場合は、Weigh Bar を取り外し、1 本ずつつけ 直してみてどの Weigh Bar の場合に測定値が浮動するのかを判断します。 測定値が揺れる直前につけた Weigh Bar に問題があると考えられます。前 述のとおり、Weigh Bar がすべて取り外されている場合、インジケータに は [*+/– RANGE (+/–* 範囲 *)*] と表示されます。
- **2.** Weigh Bar がジャンクション ボックスに取り付けられていてどの Weigh Bar での表示も一定しない場合、インジケータに不良があるか、またはジャ ンクション ボックスのインターフェイス ケーブルに問題があります。

# <span id="page-49-2"></span>**8.6** データの喪失時間/日付、またはメモリー チャンネル

モデル 640 には、時間と日付、および 100 個のメモリー チャンネルの累積 データを保持するためのバックアップ電源として、コイン電池が内蔵されてい ます。通常作動中電源を切ってもこれらの情報はすべて保存されます。このコ イン電池の寿命は 4 ~ 5 年です。コイン電池が寿命切れになったままで装置 の電源をオフにすると、情報はすべて失われ、インジケータはオンにならなく なります。このようになった場合、コイン電池を交換してインジケータの通常 機能を回復させる必要があります。

コイン電池にアクセスするには、640/XL では前面のネジ、640M なら後面のネ ジを外します。メインボード上のコイン電池 (B1) を交換します。電池の位置 については図 8.1 を参照してください。

交換する電池 **(B1)** は、メーカーが推奨する種類の製品あるいはこれと同等の 製品でなければなりません。**AVERY WEIGH-TRONIX** の電池のパート番号は **60207-0013** です。

# <span id="page-50-0"></span>**8.7** 修理サービス

インジケータに不良がある場合やサービスが必要な場合は、サプライヤにご連 絡いただくか、または機器を送料前払いで下記までご返送ください。

Service Department ( サービス部門 ) Avery Weigh-Tronix 1000 Armstrong Drive Fairmont, MN 56031 USA 電話番号 : 1-800-458-7062 月~金 8:00 AM ~ 5:00 PM ( 米国中央標準時 )

必ず下記の情報を添えてご返送ください。

お名前とご住所 サプライヤ名とサプライヤの住所 ご購入年月日 問題の症状を説明した簡単なメモ。

可能であれば、モデル 640 を使用している OEM 機器のブランド名とモデル番 号もお知らせください。

付録トラブルシューティング

**Standard Scale & Supply Company** 25421 Glendale Avenue 電話 : 507-238-4461 Redford, MI 48239<br>213.955.6799  $33-0100$ www.agscales.com www.standardscale.com313-255-6700

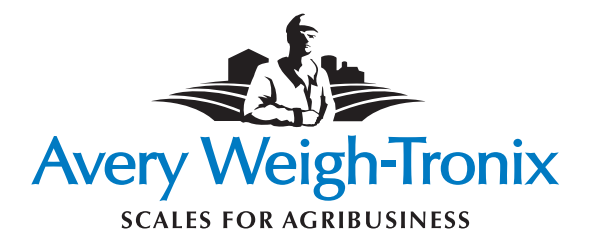